## **Izrada web aplikacija pomoću okruženja Phoenix i programskog jezika Elixir**

**Teskera, Stjepan**

#### **Master's thesis / Diplomski rad**

**2020**

*Degree Grantor / Ustanova koja je dodijelila akademski / stručni stupanj:* **University of Zagreb, Faculty of Science / Sveučilište u Zagrebu, Prirodoslovno-matematički fakultet**

*Permanent link / Trajna poveznica:* <https://urn.nsk.hr/urn:nbn:hr:217:236227>

*Rights / Prava:* [In copyright](http://rightsstatements.org/vocab/InC/1.0/) / [Zaštićeno autorskim pravom.](http://rightsstatements.org/vocab/InC/1.0/)

*Download date / Datum preuzimanja:* **2025-03-29**

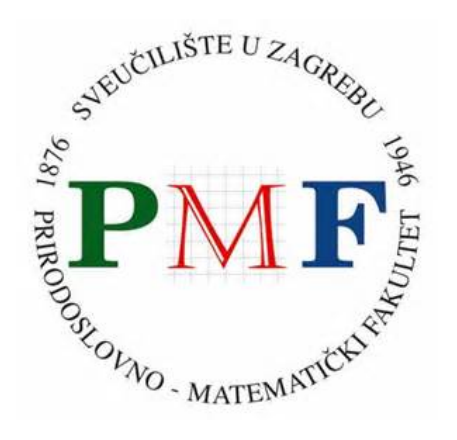

*Repository / Repozitorij:*

[Repository of the Faculty of Science - University o](https://repozitorij.pmf.unizg.hr)f [Zagreb](https://repozitorij.pmf.unizg.hr)

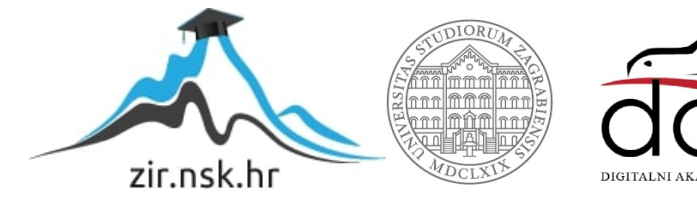

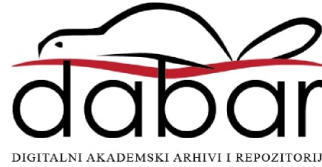

## **Izrada web aplikacija pomoću okruženja Phoenix i programskog jezika Elixir**

**Teskera, Stjepan**

#### **Master's thesis / Diplomski rad**

**2020**

Degree Grantor / Ustanova koja je dodijelila akademski / stručni stupanj: **University of Zagreb, Faculty of Science / Sveučilište u Zagrebu, Prirodoslovno-matematički fakultet**

Permanent link / Trajna poveznica: https://urn.nsk.hr/urn:nbn:hr:217:236227

Rights / Prava: In copyright / Zaštićeno autorskim pravom.

Download date / Datum preuzimanja: **2024-06-19**

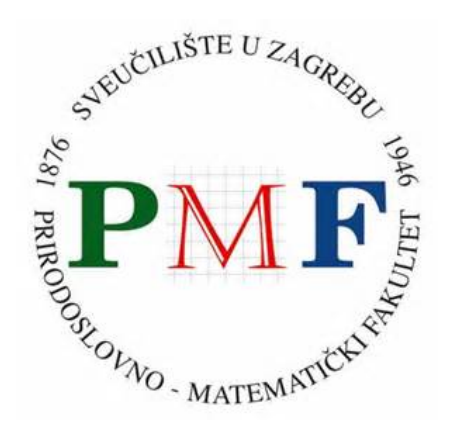

Repository / Repozitorij:

Repository of the Faculty of Science - University of Zagreb

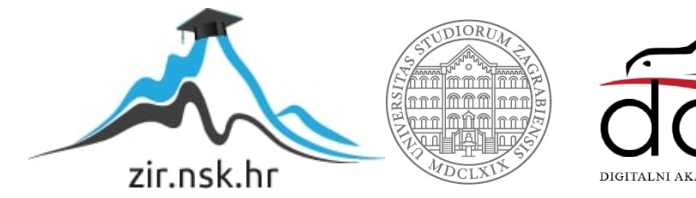

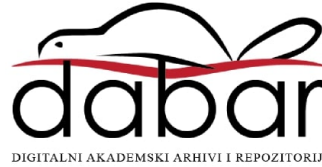

# **SVEUCILI ˇ STE U ZAGREBU ˇ PRIRODOSLOVNO–MATEMATICKI FAKULTET ˇ MATEMATICKI ODSJEK ˇ**

Stjepan Teskera

# **IZRADA WEB APLIKACIJA POMOCU´ OKRUŽENJA PHOENIX I PROGRAMSKOG JEZIKA ELIXIR**

Diplomski rad

Voditelj rada: prof. dr. sc. Ivica Nakic´

Zagreb, rujan, 2020.

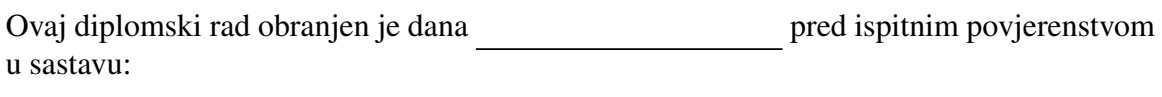

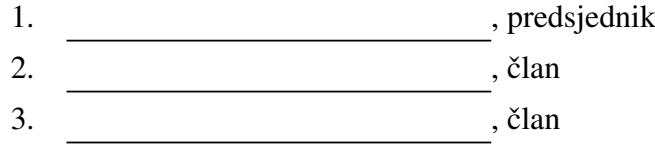

Povjerenstvo je rad ocijenilo ocjenom \_\_\_\_\_\_\_\_\_\_\_\_.

Potpisi članova povjerenstva:

- 1. <u> 1990 - Johann Barnett, fransk politik (</u>
- 2.
- 3.

# Sadržaj

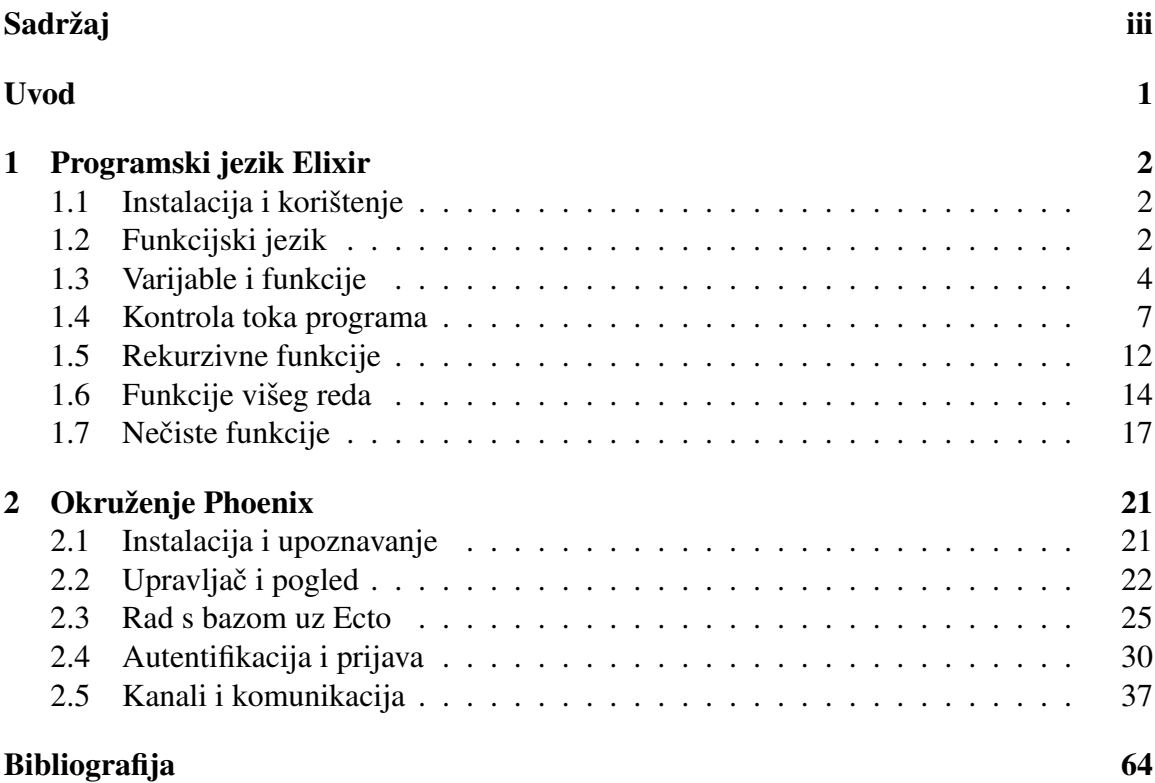

## Uvod

Elixir je funkcijski programski jezik koji se pojavio 2011. godine. Temelj mu je Erlang, funkcijski jezik koji postoji od 1986., poznat po efikasnom sustavu izvodenja. Nastao je kao plod pokušaja da se poveća produktivnost Erlang virtualnog stroja BEAM. Jezik je visoke paralelnosti i niske latentnosti. Dizajniran je kako bi rukovao velikim količinama podataka. Njegova brzina i sposobnosti pomažu mu da se širi u telekomunikacijama i financijskoj industriji. U Elixiru je napisano okruženje Phoenix za razvoj web aplikacija i slijedi arhitekturalni obrazac MVC. Phoenix je nastao u svrhu pružanja vrlo učinkovitih aplikacija. Zanimljivo svojstvo koje pruža su kanali koji vanjskim klijentima omogućuju komunikaciju u stvarnom vremenu.

U prvom poglavlju opisujemo osnove jezika Elixir. Najprije objasnjavamo kako ga ins- ˇ talirati i koristiti. Govorimo više o tome što znači da je Elixir funkcijski jezik. Objašnjavamo kako se koriste varijable i funkcije. U svakom dijelu dajemo primjere kako bi se lakše shvatilo što se i kako događa. Zatim govorimo o kontroli toka i kako ju ostvariti u funkcijskom jeziku. Objašnjavamo što su to rekurzivne funkcije, čemu služe i kako ih pisati. Spominjemo i funkcije višeg reda i koja je njihova uloga. Na kraju poglavlja ćemo reći nešto više o nečistim funkcijama.

U drugom poglavlju opisujemo okruženje Phoenix. Za potrebe ovog rada izrađena je web-aplikacija za igranje dame čiju izgradnju pratimo od početka. Prvo objašnjavamo kako instalirati Phoenix i početi s njegovim korištenjem. Zatim objašnjavamo njegove osnovne dijelove poput upravljača i pogleda i kako oni nastaju. Dalje prelazimo na priču o Ectu i kako s njime upravljati bazom podataka. Zatim prelazimo na autentifikaciju i kako ju iskoristiti za prijavu korisnika. Na kraju ćemo reći više o kanalima i komunikaciji preko njih.

# Poglavlje 1

# Programski jezik Elixir

Elixir je dinamički, funkcijski programski jezik koji je pogodan za izradu skalabilnih i odrzivih aplikacija. Za pokretanje koristi Erlang VM, poznatu po niskoj latentnosti i dis- ˇ tribuiranim sustavima otpornim na greške. Koristi se uspješno i u web razvoju, ugrađenim sustavima i domenama koje procesiraju multimedijske podatke. Zanimljivo svojstvo je da je u Elixiru sve što postoji izraz. Neki od najpoznatijih Elixir projekata su Mix, Phoenix i Ecto. Primjeri jednostavnijih Elixir aplikacija nalaze se u [12] i [6].

#### 1.1 Instalacija i korištenje

Za korištenje Elixira potreban je Erlang, no Elixirov čarobnjak instalira i sam Erlang. Praćenjem uputa na službenoj stranici Elixira [3], Elixir se instalira lagano na bilo kojem operativnom sustavu. Nakon završetka instalacije, može se provjeriti uspješnost instalacije i verzija Elixira upisom naredbe u terminal: elixir -v. Glavni alat koji ćemo koristiti je Elixirova interaktivna ljuska, IEx, koju se može pokrenuti upisom naredbe **iex** u terminal. Ljuska je iznimno korisna za brzo isprobavanje koda i debuggiranje. U ljusci se mogu pokretati linije koda poput IO.puts("Hello, World"). Za prekid rada u ljusci potrebno je dva puta stisnuti Ctrl+C. Elixirove datoteke imaju ekstenziju .ex (kompajlirane datoteke) ili .exs (skriptne datoteke). Kod unutar kompajlirane datoteke kompajlira se u ljusci naredbom c("Hello.ex"), dok je kod unutar skriptne datoteke moguće izvršiti naredbom u terminalu elixir helloworld.exs.

### 1.2 Funkcijski jezik

U funkcijskoj programskoj paradigmi, funkcije su osnovni gradevni blokovi, sve vrijednosti su nepromjenjive, a kod je deklarativan. Elixir je dinamički funkcijski jezik što znači da za vrijeme izvođenja izvršava mnoge uobičajene programske zadatke koje statički jezici izvršavaju tijekom kompajliranja. Jedan od tih zadataka bi bio proširenje programa dodavanjem novog koda. Jednostavna sintaksa čini ga pristupačnim programskim jezikom za sve, bili oni upoznati s funkcijskom paradigmom ili ne.

Konvencionalni jezici koriste zajedničke promjenjive vrijednosti koje zahtijevaju dretve i mehanizme zaključavanja za istovremeni i usporedni rad. U funkcijskom programiranju, sve vrijednosti su nepromjenjive i time se miče potreba za mehanizmima zaključavanja što omogućuje jednostavniji usporedni rad. Nepromjenjivost podataka vidi se na sljedećem primjeru.

```
iex > 1ist = [1, 2, 3][1, 2, 3]
iex> List.delete_at(list, 1)
[1, 3]
iex> list ++ [0]
[1, 2, 3, 0]iex> list
[1, 2, 3]
```
Vrijednost liste je nepromjenjiva. Koja se god operacija primijeni na listi, stvaraju se nove vrijednosti. Ako je lista nepromjenjiva i svaka operacija daje sigurnu vrijednost, kompajler može sigurno izvršiti ove tri linije usporedno bez utjecaja na konačni rezultat.

U funkcijskom programiranju, funkcije su osnovni alati u gradenju programa. Funkcije primaju podatke, obavljaju odredene operacije i vracaju vrijednost. Uglavnom su kratke ´ i izražajne. Spajanjem više manjih funkcija stvara se veći program. Složenost građenja aplikacije smanjuje se kad funkcije imaju sljedeća svojstva: nepromjenjive vrijednosti, na rezultat funkcije utječu isključivo samo argumenti funkcije, funkcija nema nikakvog utjecaja osim vrijednosti koju vraca. Funkcije koje zadovoljavaju ta tri svojstva nazivaju ´ se čiste funkcije. Primjer je funkcija koja primljeni broj povećava za 1.

U funkcijskom programiranju vrijednosti se uvijek eksplicitno šalju između funkcija, čime se jasno vidi što su ulazni, a što izlazni podaci. Kod objektno orijentiranih jezika, objekti imaju svoje stanje i metode koje mijenjaju to stanje. Funkcije se mogu koristiti i kao argumenti u drugim funkcijama.

Elixir je fokusiran na tok pretvorbe podataka, ima poseban operator | zvan pipe operator kojim se može spajati više funkcijskih poziva i rezultata. Koristeći pipe operator, rezultat svakog izraza šalje se sljedećoj funkciji.

```
iex> [1, 2, 3] |> List.delete_at(1) |> List.insert_at(1, 0)
[1, 0, 3]
```
Imperativno programiranje fokusira se na "kako riješiti problem", opisujući svaki korak. Funkcijsko programiranje je deklarativno. Deklarativno programiranje fokusira se na "što je nužno za riješiti problem", opisujući tok podataka.

#### 1.3 Varijable i funkcije

Varijable i funkcije su osnova svakog funkcijskog jezika. U Elixiru su čak i funkcije vrijednosti. Vrijednosti su sve što može predstavljati podatke u Elixiru. Literali prestavljaju vrijednosti koje ljudi mogu lagano razumjeti. Elixir se sam brine da literale pretvori u format za strojeve.

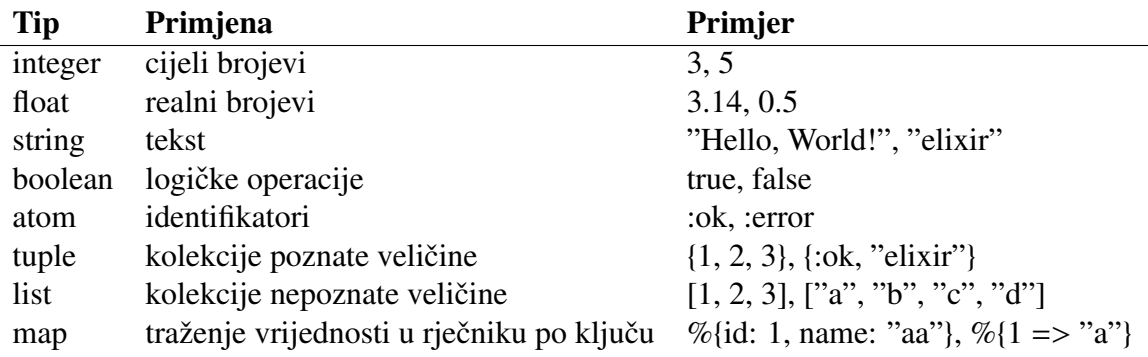

Tablica 1.1: Neki od tipova u Elixiru

Tip atom je konstanta čije ime je i njezina vrijednost. True, false i nil su atomi :true, :false i :nil.

Elixir može proizvesti rezultat za bilo koji izraz. Računalu dajemo izraze, a ono nam vraca rezultat. Najjednostavniji izraz je vrijednost. ´

```
iex> 14
14
iex> 1 + 23
```
Brojevi 1 i 2 su vrijednosti a + je operator. Operatori računaju vrijednosti i proizvode rezultat. Možemo slagati više operatora i vrijednosti. Svaki operator izvršava se u određenom redoslijedu, ima svoj prioritet. Na primjer, \* se izvršava prije +, ali ako dodamo zagrade, prije se računa izraz u zagradama.

iex $> 1 + 2 * 3$ 7

iex>  $(1 + 2) * 3$  $\alpha$ 

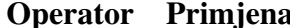

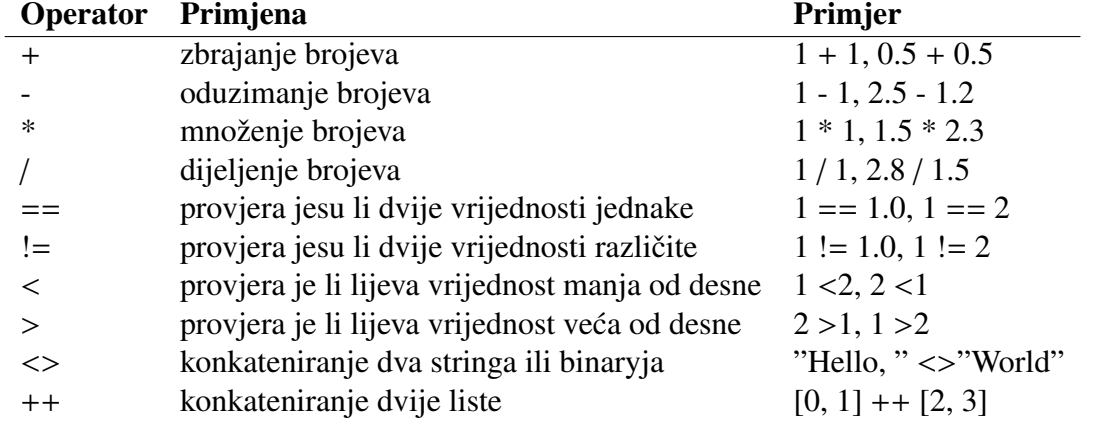

Tablica 1.2: Neki od operatora u Elixiru

Logički izrazi koriste se uglavnom za stvaranje uvjeta koji kontroliraju tok programa. U Elixiru logički operatori imaju dvije verzije. Logički operator *ILI* ima or i ||, *I* ima and i &&, a NE ima not i !. Operatori or, and i not očekuju boolean kao prvi argument, a u protivnom se dobija greška. Operatori | |, && i ! mogu s lijeve strane primiti istinite (eng. *truthy*) i lažne (eng. *falsy*) vrijednosti. Lažne vrijednosti su false i nil, a istinite sve vrijednosti koje nisu lažne.

Varijabla sadrži vrijednost. Vrijednost se varijabli dodjeljuje operatorom =. Konvencija u Elixiru je da se imena varijabli pišu u *snake case* formatu, malim slovima i s \_ između riječi.

Funkcije primaju ulazne podatke, obavljaju neke operacije i vracaju izlaznu vrijednost. ´ U tijelu funkcije piše se što funkcija treba raditi, koje operacije treba obavljati. Zadnja vrijednost u tijelu funkcije vraca se kao izlazna vrijednost funkcije. ´

```
iex> add = fn addend1, addend2 -> addend1 + addend2 end
iex> add.(1,2)
3
```
Napravili smo *anonimnu funkciju* (također znanu i kao *lambda funkciju*) i pridružili ju varijabli add. Anonimne funkcije pozivaju se varijablom kojoj su dodijeljene iza koje slijedi . i u zagradama vrijednosti koje šaljemo funkciji odvojene zarezima. Definiciju funkcije započinjemo s fn. Zatim slijede argumenti odvojeni zarezima. Nakon argumenata, operator -> označava da je dalje tijelo funkcije. U tijelu funkcije pišu se izrazi i vraća se vrijednost zadnjeg izraza. Definicija funkcije završava s end.

Funkcije su vrijednosti tipa function. Posljedica toga je da funkcije mogu primati druge funkcije kao argument.

```
iex> increase_once = fn addend1, addend2, increase ->
increase.(addend1 + addend2) end
iex> increase = fn val \rightarrow val + 1 end
iex> increase_once.(5, 6, increase)
12
```
*Djelokrug* (eng. *scope*) je dio programa koji se odnosi na vidljivost varijabli u kodu. Funkcijin djelokrug je sve što je definirano u funkciji. Ako se u funkciji koristi varijabla koja nije definirana u njenom djelokrugu, kompajler traži tu varijablu u kodu prije i izvan funkcije, te dolazi do greške ako ta varijabla ni tamo nije definirana. Kad definiramo funkciju koja koristi varijablu van njezinog djelokruga, uzme se trenutna vrijednost te varijable i ona je nepromjenjiva. Ako se izvan funkcije kasnije u kodu vrijednost te varijable promijeni, naša funkcija će i dalje koristiti staru vrijednost.

Imenovane funkcije definiraju se unutar modula u Elixiru. Funkcija iz modula poziva se upisom imena modula i imena funkcije s . izmedu. Primjer poziva funkcije iz modula String je String. Upcase ("string"). Elixir sam pruža mnogo korisnih modula s definiranim raznovrsnim funkcijama. To je sve dokumentirano u Elixirovoj službenoj dokumentaciji [4]. Kernel je Elixirov modul čije su funkcije dostupne bez upisa imena modula. Taj modul sadrži osnovne stvari kao što su aritmetičke operacije te makroi za kontrolu toka i definiranje novih funkcionalnosti.

Vlastiti modul može se lagano izraditi. Definira se s defmodule čime započinje definicija modula. Zatim slijedi ime modula i do, čime započinje tijelo modula gdje se definiraju, uvoze i pozivaju funkcije, a definicija modula završava s end. Imena modula pišu se u u *CamelCase* formatu, velikim početnim slovima riječi, a riječi se pišu zajedno. Ime datoteke koja sadrži definiciju nekog modula je isto kao i samo ime modula, ali piše se malim slovima, u *snake\_case* formatu i s .ex na kraju što označava da Elixir datoteku koja se treba kompajlirati.

Funkcije unutar modula započinju definiciju s def nakon čega slijedi ime funkcije. Konvencija je da se imena funkcije isto pišu u *snake case* formatu kao i varijable. Zatim se u zagradama navode argumenti odvojeni zarezima. Slijedi do čime započinje tijelo funkcije. U tijelo se upisuju izrazi kojima se postiže što funkcija treba napraviti te se vraća vrijednost zadnjeg izraza u tijelu funkcije. Definicija funkcije završava s end.

Konvencija je da se u aplikacijama, aplikacijskim modulima ispred imena samog modula nadoda ime aplikacije i . kako bi se izbjeglo miješanje s Elixirovim modulima. Primjer je MyApp.MyModule umjesto samo MyModule.

Stvorene imenovane funkcije koriste se kao Elixirove pružene funkcije. Korištenjem import direktive, funkcije iz uveženog modula funkcioniraju kao funkcije Kernel modula, ne mora se navoditi ime modula prije imena funkcije koja se koristi. Primjer je import String, only: [split:3]. Kasnije se onda u kodu umjesto String.split može pisati samo split. U import direktivi nakon imena funkcije dolazi broj koji se zove *mjesnost funkcije*. Taj broj označava koliko argumenata funkcija prima. U Elixirovoj dokumentaciji, funkcije su označene s ime\_funkcije/mjesnost. U dokumentaciji, funkcija iz primjera String.split ima dvije definicije, jedna je mjesnosti 1 (označena s String.split/1), a druga je mjesnosti 3 (označena s String.split/3). Korištenjem opcije only uvoze se samo određene funkcije, no only se može i izostaviti te se onda uvoze sve funkcije iz modula.

Imenovane funkcije ne mogu se samo pridijeliti varijablama, ali postoje načini na koje možemo postići takvu funkcionalnost.

```
iex> split = fn string -> String.split(string) end
iex>split.("hello world")
["hello", "world"]
iex> split = &String.split/1
iex> split.("hello world")
["hello", "world"]
```
Za korištenje funkcije String.split/1 kao varijable može ju se omotati u anonimnu funkciju proslijeđujući zadani argument ili se pomoću operatora & može uhvatiti referencu na funkciju. Operatorom & mogu se i stvoriti anonimne funkcije. U tom slučaju & označava početak funkcije, nakon čega u zagradama piše tijelo funkcije. &1 i &2 predstavljaju prvi i drugi argument koje funkcija prima. U sljedećem primjeru je anonimna funkcija stvorena pomoću & koja zbraja dva broja.

iex>  $add = \&(\&1 + \&2)$ iex> add.(1,2) iex> 3

#### 1.4 Kontrola toka programa

Za prepoznavanje podudarajućih uzoraka (eng. *pattern matching*) koristi se operator =. Ako se uzorci s obje strane operatora = ne podudaraju, nastaje MatchError i zaustavlja se program, a u protivnom se program nastavlja izvršavati.

iex $> 0 = 0$ iex $> 0 = 1$ iex $> x = 0$ iex $> 0 = x$ 

```
iex> 1 = xiex> x = 1iex> x = 1iex> ^x = 0
```
U prvoj liniji vrijednosti se podudaraju, u drugoj dolazi do greške. U trećoj liniji Elixir pridružuje varijabli x vrijednost 0 pa se vrijednosti podudaraju. U čevrtoj liniji vrijednosti se opet podudaraju jer je prethodno varijabli x pridružena vrijednost 0. U petoj liniji vrijednosti se ne podudaraju jer je vrijednost varijable x 0. U šestoj liniji dodijeli se nova vrijednost varijabli x i vrijednosti se podudaraju. *Pin* operator  $\hat{ }$  služi da se izbjegne dodijeljivanje nove vrijednosti varijabli. U sedmoj liniji vrijednosti se podudaraju, ali u zadnjoj ne jer je vrijednost varijable x u tom trenutku 1.

Prepoznavanje podudarajućih uzoraka koristi se i u izvlačenju dijelova vrijednosti iz različitih tipova podataka kao što su dio stringa, element liste ili vrijednost mape. Dio stringa može se izvući na sljedeći način:

```
iex> "Full name: " <> name = "Full name: Stjepan Teskera"
iex> name
"Stjepan Teskera"
```
Varijabla se ne smije koristiti na lijevoj strani operatora  $\langle \rangle$  jer je string binaran tip i  $\langle \rangle$ binarni operator, a izraz u tom slučaju ne može započeti varijablom bez pružanja njezine binarne veličine.

*Torke* (eng. *tuples*) su kolekcije koje su u memoriji spremljene susjedno, čime se omogućuje brzo pristupanje elementima po indeksu. Torke su česta pojava u Elixiru i glavna uloga im je slanje signala zajedno s vrijednošću. Primjeri su  $\{\cdot \infty \}$ . 1} ili  $\{\cdot \text{error. :not\_found}\}.$ 

```
iex> {:ok, a, b, _} = {:ok, 0, 1 + 2, 4}
```
Elixir u ovom slučaju pridružuje više vrijednosti varijablama. Varijabli a pridružuje vrijednost 0, varijabli b pridružuje 3, a  $\angle$  označava da se taj dio zanemaruje. Torke su korisne i za signaliziranje uspjeha ili neuspjeha u izlaznoj vrijednosti funkcije kada funkcija kao prvi element vraća :ok ili :error. Kao i inače, u slučaju nepodudaranja dolazi do greške.

Torke su u memoriji spremljene susjedno što znači da unaprijed moramo znati koliko elemenata imaju. Kada to predstavlja problem, Elixir ima rješenje u obliku liste. U Elixiru, liste su vezane liste, što znači da svaki element sadrži vrijednost i referencu na sljedeći element. Elixir za liste pruža poseban operator | koji odvaja početne elemente od ostatka liste.

```
iex> [x, x, y, ..., y] rest] = [0, 0, "string", 2, "string", 3, "b"]
```
U ovom slučaju, prvih 5 elemenata odvojeno je od ostatka liste. Po uzorku se vidi da prva dva elementa moraju biti ista, treći i peti moraju biti isti, a četvrti se zanemaruje. Varijabli x pridružuje se vrijednost 0, varijabli y pridružuje se string "string", dok se varijabli rest pridružuje ostatak liste. Ako ostatka liste nema, pridružuje se prazna lista, međutim operator | mora se koristiti na listama s barem jednim elementom.

*Mapa* je tip podataka na principu para ključ/vrijednost. Ključ i vrijednost mogu biti bilo koji tipovi, a ključ mora biti jedinstven. Mapa se može definirati na dva načina.

```
mapa = %{name: "Stjepan", surname: "Teskera", college: "
  PMF"}
mapa = X: name => "Stjepan", : surname => "Teskera",
  college: "PMF"}
%{name: "Stjepan", surname: surname} = mapa
```
U prepoznavanju podudaranja mogu se provjeravati ključevi i vrijednosti, a ako se koristi prazna mapa, ona se podudara sa svim mapama. Istovremeno se mogu i izvlačiti vrijednosti i provjeravati. Ako mapa ne sadrži ključ koji provjeravamo, dolazi do greške. U prethodnom primjeru prvo je definirana mapa, a zatim se provjeravalo postoji li u njoj ključ : name s vrijednošću "Stjepan" i ako da, varijabli surname pridružila se vrijednost ključa : surname.

*Lista kljuˇcnih rijeˇci* (eng. *keyword list*) je lista torki od 2 elementa i dopusta duplicirane ˇ ključeve, ali oni moraju biti atomi.

iex>  $[x, y] = [z: 0, z: 1]$ 

*Struct* je ekstenzija mape. Struct se koristi za predstavljanje konzistentnih struktura koje imaju iste ključeve svugdje u aplikaciji. Provjera podudaranja je kao s mapama. Sigil je jednostavni tekstualni prečac za stvaranje vrijednosti. D je sigil za struct Date koji sadrži ključeve year, month, day i calendar, a koristi se u sljedećem primjeru.

```
date = D[2020-01-01]%Date{year: year} = date
%Date{year: year} = %{year: 2020}
```
U drugoj liniji dolazi do podudaranja vrijednosti i varijabli year pridruzuje se 2020. U ˇ trećoj liniji dolazi do greške jer mapa nije struct Date iako je svaki Date mapa.

Funkcije mogu imati zadane (eng. *default*) argumente koji se postavljaju operatorom  $\setminus\setminus$ . U tom slučaju Elixir stvara dvije verzije te funkcije. U sljedećem primjeru Elixir stvara funkcije mjesnosti 0 i 1, i kad ju pozivamo, Elixir se pobrine da pozove pravu s obzirom na to je li dan argument.

```
defmodule Welcome do
  def hello(name \\ "you"), do: "hello " \langle name
end
```
Kontrola toka može se obavljati funkcijama. Slijedi jedan takav primjer.

```
compare.ex
```

```
defmodule Compare do
  def less(number , another_number ) do
    test(number <= another_number , number ,
       another_number )
  end
  defp test(true, number, _), do: number
  defp test(false, _, another_number), do:
     another_number
end
```
U funkciji less gleda se je li prvi broj manji ili jednak drugome i boolean rezultat usporedbe prosljeduje se funkciji test uz dane brojeve. Funkcija test ce ovisno o rezul- ´ tatu usporedbe brojeva vraćati manji broj, a definirana je pomoću defp čime se definiraju privatne funkcije modula, što znači da se one mogu koristiti isključivo unutar modula. Višestruke definicije funkcije (u ovom slučaju to je funkcija **test**) nazivaju se *funkcijske klauzule* (eng. *function clauses*) te one moraju biti definirane jedna za drugom, a kad se poziva funkcija Elixir će izvršiti funkciju prve klauzule koja odgovara.

Prethodni primjer može se poboljšati korištenjem zaštitnih klauzula (eng. *guard cla*uses). Zaštitnim klauzulama možemo dodati boolean izraze u funkcije za uvjetovano izvršavanje. U zaštitnim klauzulama ne mogu se koristiti sve funkcije jer ta provjera mora biti iznimno brza i bez popratnih posljedica. Novi primjer ima manje teksta i čitljiviji je.

```
compare.ex
defmodule Compare do
  def less(number, another_number) when number \leanother_number , do: number
  def less(_, another_number ), do: another_number
end
```
Zaštitna klauzula u ovom slučaju je when number < another\_number. Ako klauzula vraća true, izvršit će se ta funkcija, u suprotnom izvršit će se druga. Druga funkcija će se uvijek izvršiti ako se prva ne izvrši jer druga nema nikakvih uvjeta. Isti primjer može se napisati i anonimnom funkciju koja slijedi.

```
less = fnnumber, another_number when number \leq another_number
     -> number
  _, another_number -> another_number
end
```
Elixir ima svoje ugradene strukture za kontrolu toka poput if, unless, cond i case. Kad neki izraz rezultira istinito, od velike pomoći može biti kontrola i f.

```
if compare.ex
```

```
defmodule IfCompare do
  def equal(number , another_number ) do
    if number == another_number do
      "equal"
    else
      "not equal"
    end
  end
end
```
Kad je izraz unutar kontrole if istinit, u ovom slučaju ispisat će se string "equal", u suprotnom ispisat će se "not equal". Postoji i komanda unless, koristi se na isti način kao i if, ali komandni blok za unless izvršava se kad je izraz lažan ili nil. U prošlom primjeru, kontrolu if moglo se pozvati i na sljedeći način: if(number == another number, do: "equal", else: "not equal")

Kontrola cond koristi se kada se želi provjeriti različite varijable i vrijednosti u logičkim izrazima, a ne treba nam prepoznavanje podudaranja. U sljedećem primjeru koristi se cond struktura da bi se za unešeni broj dobio odgovor ima li 1, 2 ili više znamenaka.

```
cond digits.ex
```

```
defmodule CondDigits do
  def digits (number) do
    result = cond do
      number < 10 \rightarrow "1 digit"
      number < 100 -> "2 digits"
      number >= 100 \rightarrow "3 or more digits"
    end
  end
end
```
Kontrolu toka može se postići naredbom case, kojom se može provjeravati više uvjeta. Unutar case kontrole, mogu se koristiti i zastitne klauzule. Ako ne odgovara nijedan ˇ uvjet, doći će do greške. U primjeru koji slijedi koristi se case da bi se za unešeni string dobio odgovor može li se parsirati u pozitivan cijeli broj. Napomenimo da će zbog zaštitne klauzule doći do greške ako je unešen negativni broj.

```
case.ex
```

```
defmodule Case do
  def positive(input) do
    result = case Integer.parse(input) do
      :error ->
        "Must be integer"
      {x, -} when x > 0 ->
        "Is a positive integer"
      end
    IO.puts result
  end
end
```
### 1.5 Rekurzivne funkcije

Podaci su nepromjenjivi u funkcijskom programiranju te se ponavljanja ne mogu obavljati pomoću npr. for petlje. Za potrebna ponavljanja koriste se rekurzivne funkcije, funkcije koje pozivaju same sebe. Ograničena rekurzija je rekurzija čije će se izvršavanje zaustaviti nakon određenog broja poziva. Broj poziva koje će ograničena rekurzija obaviti ovisi o njenim argumentima. Razmotrimo sljedeću datoteku i pozovimo funkciju definiranu u njoj.

```
recursion.ex
```

```
defmodule Recursion do
  def print_multiple(string, n) when n \leq 1, do: IO.puts
      string
  def print_multiple (string , n) do
    IO.puts string
    print_multiple (string , n -1)
  end
end
```

```
iex> c("recursion.ex")
iex> Recursion.print_multiple("abc", 5)
```
U modulu Recursion napravljene su dvije funkcije. Prva je granična klauzula koja nas ograničava da se rekurzija ne izvršava beskonačno i ona samo ispisuje zadani string. Granične klauzule uvijek moraju biti definirane prije ostalih klauzula. Druga funkcija ispisuje dani string i poziva samu sebe rekurzivno. U ovom primjeru, druga funkcija ce se pozvati 4 ´ puta, i onda će se pozvati prva funkcija čime će se izvršavanje završiti i rezultirati ispisom stringa "abc" 5 puta.

U sljedećoj datoteci primjer je korištenja liste u rekurziji.

```
list recursion.ex
```

```
defmodule ListRecursion do
  def data do
  \Gamma%{number: 5, multiplied: false},
    %{number: 6, multiplied: true},
    %{number: 8, multiplied: false}
  ]
  end
  def multiply ([]), do: []
  def multiply ([head = %{multiplied: true} | tail]) do
    [head | multiply(tail)]
  end
  def multiply ([head | tail]) do
    new_head = %{number: head.number * 5, multiplied:
       true}
    [new_head | multiply(tail)]
  end
end
```
iex> c("list\_recursion.ex") iex> ListRecursion.multiply(ListRecursion.data)

Dani su podaci u obliku liste čiji su elementi mape. U svakoj mapi dan je broj i podatak je li taj broj već pomnožen s 5. Prva klauzula je granična, kada primi praznu listu završit će se izvršavanje. Treća klauzula uzima prvi element liste te broj unutar mape množi s 5 i varijablu multiplied postavlja na true te vraca novi podatak i poziva rekurziju s ostatkom ´ liste. Druga klauzula provjerava je li broj u mapi već pomnožen, i ako jest, vraća mapu i poziva rekurziju s ostatkom liste. Kada ne bi bilo druge klauzule, broj unutar mape množio bi se svaki put, iako je već varijablu multiplied imao postavljenu na true.

Neograničena rekurzija je rekurzija za koju ne možemo predvidjeti koliko će puta pozvati samu sebe. Primjer je pretraživanje i popisivanje direktorija na operativnom sustavu. Ulazi se u direktorij i zatim sve njegove poddirektorije, koji opet mogu sadržavati svoje poddirektorije. Da se izbjegnu razni problemi, rekurzija se može ograničiti, npr. vremenski ili dubinski, ali ni to ne garantira da nece biti duplikata. Problem nastaje kada u nekom ´ direktoriju postoji prečac za drugi direktorij te u tom slučaju može doći do beskonačne petlje. U tom slučaju trebalo bi provjeriti je li direktorij pravi direktorij ili prečac te ako je prečac zaustaviti tu granu.

#### 1.6 Funkcije višeg reda

Funkcije višeg reda su funkcije koje u argumentima imaju druge funkcije i/ili vraćaju funkcije. Omogućuju nam stvaranje funkcija pomoću jednostavnih sučelja. Primjer takve funkcije je funkcija spawn.

iex> spawn fn -> IO.puts("hello") end

spawn započinje proces i zove zadanu funkciju. U pozadini zapravo alocira memoriju i čini je dostupnom jezgri procesora. Prednost jednostavnog sučelja je da se brinemo jedino oko toga što ćemo dati procesu da radi. Slijedi primjer jedne funkcije višeg reda.

higher\_order.ex

```
defmodule HigherOrder do
  def data do
  \Gamma%{number: 5, multiplied: false},
    %{number: 6, multiplied: true},
    %{number: 8, multiplied: false}
  ]
  end
  def each([], _function), do: nil
  def each ([head | tail], function) do
    function. (head)
    each(tail, function)
  end
end
```

```
iex> c("higher_order.ex")
iex> HigherOrder.each(HigherOrder.data, fn item ->
IO.puts item.number end)
```
Funkcija each prima 2 argumenta, listu i funkciju. Za svaki element liste pozivat će se dana funkcija te će se funkcija rekurzivno zvati dok ne dođe do kraja liste. U ovom slučaju, za svaku mapu iz liste, ispisivat će se vrijednost ključa number.

Modul Enum nudi set algoritama za rad s enumerable tipom. U Elixiru, enumerable je bilo koji podatkovni tip koji implementira Enumerable protokol. Među njima su već prije spomenute liste, liste ključnih riječi i mape. U modulu se nalaze brojne korisne funkcije i lagano se koriste, među kojima je i each. Kompletan popis može se vidjeti u službenoj dokumentaciji Elixira.

Učestalo je prolaziti kroz Enumerable, filtrirati rezultate i mapirati vrijednosti. Tu nam pomažu komprehenzije koje grupiraju učestale zadatke u specijalnu formu for.

```
iex> for {number, fruit} <- [{1, "apple"}, {2, "banana"},
{3, "maps";, {4, "pear";, {5, "strawberry"}}, number > 3, do: fruit
["pear", "strawberry"]
```
Izraz nakon for je generator. On generira vrijednosti koje ce se koristiti u komprehenziji. ´ Bilo koji enumerable može se proslijediti desnoj strani izraza generatora. Unutar komprehenzije može se i filtrirati. Također se može imati više generatora. U opciji do određuje se što će se nalaziti u novoj listi.

Pipe operator |> prosljeduje izraz s lijeve strane operatora kao prvi argument funkcijskom pozivu s desne strane. Svrha mu je naglašavanje transformacije podataka nizom funkcija.

pipe.ex

```
defmodule Pipe do
  def list_to_capitalized_string (input) do
    input
      |> List.flatten ()
      |> Enum.map(&String.capitalize/1)
      |> Enum.join(" ")
  end
end
```

```
iex> c("pipe.ex")
iex> Pipe.list_to_capitalized_string(["elixir", ["is", "a"],
["functional", "language"]])
"Elixir Is A Functional Language"
```
Funkcija prima listu listi stringova. Prvi korak je sravnjivanje te liste na samo listu stringova. Zatim se lista stringova prosljeduje funkciji Enum.map/2, koja je mjesnosti 2, ali zbog pipe operatora koji je već proslijedio prvi argument, potrebno je još samo zadati drugi argument. To je upravo funkcija koja svakom stringu početno slovo postavlja na veliko. Zadnji korak funkcije je združivanje stringova u jedan, međusobno odvojeni razmacima. Pogledajmo kako bi funkcija mogla izgledati bez pipe operatora.

```
pipe.ex
```

```
defmodule Pipe do
  def list_to_capitalized_string (input) do
    Enum.join(
      Enum.map(
        List.flatten(input),
        &String. capitalize /1
      ), " "
    )
  end
end
```
Funkcija nije lako čitljiva, a da bi se pratilo što se događa u funkciji potrebno je čitati odozada. Suprotno tome, korištenjem pipe operatora, kod se čita lagano i otpočetka kako se izvršava i transformacija podataka. Kao što se vidi iz priloženog, pipe operator je iznimno koristan kad se zaredom zove više funkcija i čini korake transformacije podataka očitim.

Lijena evaluacija je strategija koja odgada evaluaciju izraza dok njegova vrijednost nije potrebna. Razlog zašto postoji lijena evaluacija je ušteda na vremenu i memoriji, da bi se bitnije stvari izvršile ranije, a one manje potrebne u prigodnom trenutku. Funkcije višeg reda koriste se u kombinaciji s lijenom evaluacijom kada se radi s funkcijama koje se mogu izvršiti kasnije. range je primjer lijene kolekcije.

iex> 1..100 1..100

Kao što se vidi, range ne stavlja sve brojeve u memoriju. Broji od 1 do 100, ali ako ne pristupamo brojevima, zbog lijenosti evaluacije, necemo vidjeti sve brojeve nego samo ´ početni i zadnji, jer ostali nisu potrebni. Da bi se vidjeli svi brojevi, treba se napraviti neka operacija koja ih koristi.

```
iex> range = 1..5iex> stream = Stream.map(range, &(&1 * 10))
iex> Enum.map(stream, &(&1 + 1))
[11, 21, 31, 41, 51]
```
Stream je modul koji sadrzi funkcije za izradu i sastavljanje tokova. ˇ *Tok* (eng. *stream*) je lijeni enumerable. range je jedan primjer toka. Modul Stream omogućuje rad s enumerableima bez stvarnog prebrojavanja. U prošlom primjeru počinjemo kolekcijom range od 1 do 5. Zatim napravimo tok koji sve brojeve pomnoži s 10. U tom trenutku, nikakvo računanje se još nije dogodilo. Tek kad se pozove Enum.map/2 se zapravo nabroje brojevi od 1 do 5, pomnože s 10 te im se doda 1. Vidljiva je razlika među funkcijama iz modula Stream i Enum. Funkcije iz modula Stream su lijene, dok su funkcije iz modula Enum  $\check{z}$ eljne (eng. *eager*).

### 1.7 Nečiste funkcije

Kako bi kod bio dobar, jedna od glavnih stvari na koju treba paziti je nepredvidljivost. Ako se neki dijelovi ponašaju nepredvidljivo, posao programera je da te dijelove učini predvidljivima. Čiste funkcije ponašaju se predvidljivo, dok se nečiste ponašaju nepredvidljivo. Čiste funkcije za dani ulaz uvijek vraćaju isti izlaz, bez obzira na broj pokušaja. Usto, nikad nemaju nikakvog drugog popratnog utjecaja, osim onog što trebaju napraviti.

```
iex> fnc = &(&1 + &2 * &3)iex> fnc.(2, 5, 8)
42
iex> fnc.(1, 2, nil)
** (ArithmeticError)
```
Čiste funkcije mogu vraćati i greške, ali samo ako su i dalje predvidljive. Imaju svojstvo *referencijalne transparentnosti*, tj. cijeli poziv funkcije može se zamijeniti njenom odgovarajućom vrijednošću bez utjecaja na ostatak programa, npr. fnc.(2, 5, 8) može se zamijeniti s 42.

Nečiste funkcije za dani ulaz mogu vraćati različite izlaze, a mogu imati i popratne utjecaje van same funkcije, kao što su čitanje i pisanje datoteke ili traženje korisničkog unosa.

```
iex> DateTime.utc_now()
```
Funkciju DateTime.utc\_now() uvijek se zove na isti nacin, bez argumenata. Funkcija ˇ vraća uvijek trenutno vrijeme, tako da će u 2 uzastopna poziva vratiti različite vrijednosti, što ju čini nečistom. Međutim nečiste funkcije katkada su nužnu, samo s njima treba pomno rukovati.

U borbi protiv nepredvidljivosti nečiste funkcije, od pomoći mogu biti strukture kontrole toka poput case. Slijedi primjer funkcije koja traži od korisnika unos 2 broja koja će zatim pomnožiti i ispisati.

```
impure.ex
```

```
defmodule Impure do
  def multiply () do
    input = IO.gets("First factor to multiply: ")
    result = case Integer.parse(input) do
      :error -> "Not a number"
      {number, -} ->
        another_input = IO.gets("Second factor to
           multiply: ")
        case Integer.parse( another_input ) do
          :error -> "Not a number"
          {another_number, _} -> Integer.to_string(
             number * another_number )
        end
    end
    IO.puts(result)
    end
end
```
Funkcija prvo traži unos broja preko nečiste funkcije  $I0.gets$ . Ako se ne upiše broj, Integer.parse/2 može proizvesti grešku. Zato se koristi case koji provjerava je li došlo do greške ili je unešen broj. Ako je došlo do greške, u varijablu result sprema se string "Not a number". Ako je unešen broj, traži se unos drugog broja koji će se pomnožiti s prvim. Opet se koristi Integer.parse/2 u kombinaciji s case da se provjeri je li broj zapravo unešen te ako jest, u result se sprema umnožak dva broja. Na kraju se ispisuje vrijednost varijable result. Kao što se vidi, već za dvije strukture case kod izgleda pomalo nezgrapno tako da se treba pažljivo postupati.

Neke funkcije mogu proizvoditi greške ili izbacivati vrijednosti. U Elixiru je konvencija da se stavlja ! na kraj imena takvih funkcija, npr. DateTime.now!/2. U takvim situacijama može pomoći struktura try. try omotava blok koda, i ako je u bloku došlo do greške, upotrebom komande rescue može se oporaviti. Do greške (ili iznimke) dolazi kad se u kodu dogadaju izvanredne stvari. Ako pak u bloku dode do izbacivanja vrijednosti, ista se može uhvatiti komandom catch.

U Elixiru, funkcije podižu greške samo kad su u izvanredno pogrešnim situacijama. Slijedi primjer oporavka od greške.

```
impure.ex
```

```
defmodule Impure do
  def multiply () do
    try do
```

```
input = IO.gets("First factor to multiply: ")
      {\{number, -\}} = Integer.parse(input)
      another_input = IO.gets("Second factor to multiply
         : ")
      \{another_number, \_\} = Integer.parse(another_input)
      Integer.to_string(number * another_number )
    rescue
      MatchError -> "Not a number"
    end
  end
end
```
U try bloku su naredbe koje će se izvršiti u slučaju da ništa ne pođe po zlu. U rescue bloku su naredbe koje rukuju greškom. Ako korisnik ne upiše broj, varijabli number neće se uspjeti dodijeliti vrijednost i doći će do MatchError greške. U rescue bloku tražit će se MatchError uvjet i što u tom slučaju napraviti. U ovom slučaju ispisat će se "Not a number". Ako bi došlo do greške koja nije navedena u rescue bloku, tada bi se greška opet podigla.

Izbacivanje vrijednosti radi se pomoću naredbe throw, a hvata se pomoću rescue. Rade na sličnom principu kao i throw/catch.

```
impure.ex
```

```
defmodule Impure do
   def multiply_ten () do
      try do
         input = IO.gets("Give me a number in string: ")
         case Integer.parse(input) do
             :error -> throw {:error , "Not a number"}
            {number, -} \rightarrow Integer.to_string(number * 10)
         end
      catch
         {:=} {:=} {+} {+} {+} {+} {+} {+} {+} {+} {+} {+} {+} {+} {+} {+} {+} {+} {+} {+} {+} {+} {+} {+} {+} {+} {+} {+} {+} {+} {+} {+} {+} {+} {+} {+} {+}end
   end
end
```
Funkcija treba primiti cijeli broj kao string da bi isti broj umnožen 10 puta vratila opet kao string. Unutar try bloka su naredbe za koje se nadamo da će se izvršiti bez problema. Kad u Integer.parse/2 dode do greške jer nije unešen broj, baca se torka kojoj je pridijeljen atom : error i poruka. U catch bloku traži se upravo torka u kojoj se nalaze atom : errori poruka te se u tom slučaju vraća poruka. Ako je u funkciji potreban samo jedan try blok, može ga se i izostaviti. U Elixiru se uglavnom pokušavaju izbjeći korištenja catch, rescue, raise i throw, ali to nije uvijek moguće.

Ako želimo kombinirati provjeru više klauzula, možemo koristiti komandu with.

```
impure.ex
```

```
defmodule Impure do
  def multiply () do
    with {number, -} \leftarrow factor("First"),
      {another_number, _} <- factor("Second")do
      Integer.to_string(number * another_number )
    else
      :error -> "Not numbers"
    end
  end
  defp factor(which) do
    IO.gets(which <> " factor to multiply: ")
    |> Integer.parse ()
  end
end
```
Vratit će se rezultat iz do bloka ako sve klauzule pašu, u protivnom, ako ijedna ne odgovara, vratit će se vrijednost koja se dobila pridruživanjem i nije odgovarala klauzuli. Na ovaj način ne mora se provjeravati je li došlo do greške svaki put kad se poziva funkcija factor nego samo jednom. Ako vraćena vrijednost ne odgovara ni with ni else bloku, javit će se greška. Dobro je uvijek eksplicitno tražiti koja greška odgovara da bi se izbjegli bugovi koje je teško otkriti.

# Poglavlje 2

# Okruženje Phoenix

Phoenix [11] je okruženje za razvoj weba napisan u programskom jeziku Elixir. Koristi model-pogled-upravljač (eng. *model–view–controller*) ili skraćeno MVC obrazac s poslužiteljske strane. MVC je obrazac za dizajniranje softvera u kojemu se programska logika rastavlja na tri međusobno povezana dijela. Model je središnja komponenta koja direktno upravlja podacima i logikom aplikacije. Pogled je bilo kakva reprezentacija informacija. Upravljač prima ulaz i pretvara ga u naredbe modelu ili pogledu. Phoenix je razvijen za pružanje vrlo učinkovitih i skalabilnih web aplikacija. Uz zahtjev/odgovor funkcionalnost pruženu od Cowboy poslužitelja, nudi i komunikaciju u stvarnom vremenu pomocu svojstva kanala. Primjeri aplikacija koje koriste Phoenix nalaze se u [13] i [14]. ´

### 2.1 Instalacija i upoznavanje

Phoenix treba Elixir. Za potrebe aplikacije koja će se graditi u ovom poglavlju poželjno je imati Elixir verzije 1.9.2 ili novije. Aplikacija će pružati korisnicima igranje dame, klasične društvene igre. Cjelokupna aplikacija dostupna je na [8]. Potreban će biti Hex, Elixirov upravitelj paketa, koji se može instalirati iz terminala komandom mix local.hex. Phoenix koristi Ecto za rad s bazama podataka, a Ecto koristi PostreSQL adapter pa je potrebno instalirati i PostreSQL praćenjem uputa na [1]. Poželjna je verzija 12 ili novija. Phoenix će koristiti webpack.js.org za kompajliranje JavaScript i CSS datoteka, a webpack koristi npm, Node.js-ov upravitelj paketa, da instalira svoje zavisnosti (eng. *dependencies*). Node.js se instalira pracenjem uputa na [10], a potrebna je verzija 12.14 ili novija. ´ Phoenix ima svojstvo ponovnog učitanja uživo, (eng. *live reloading*), što znači da se promjenom datoteka automatski ponovno kompajliraju izmjenjene datoteke. Linux, za razliku od ostalih operativnih sustava, ne podrzava Phoenixov live reloading, ali instalacijom alata ˇ inotify na [9] taj problem je rješen. Sam Phoenix instalira se iz terminala komandom mix archive.install hex phx new.

Naredbom mix phx.new checkers izraduje se novi projekt imena Checkers. Na pitanje Fetch and install dependencies?[Yn] odgovara se y. Potrebno je još samo unutar mape projekta postaviti bazu podataka za korištenje komandom mix ecto.create i pokrenuti server komandom mix phx.server. Korisničko ime i lozinka za PostgreSOL moraju odgovarati korisničkom imenu i lozinci u datoteci config/dev.exs. Novoj aplikaciji pristupa se Internet preglednikom na adresi http://localhost:4000/. Sadržaj u datoteci lib/checkers\_web/templates/page/index.html.eex zamijenimo sljedecim´ kodom:

lib/checkers web/templates/page/index.html.eex

```
<section class="phx -hero">
  <h1 ><%= gettext "Welcome to %{name}!", name: "Checkers
     " %></h1>\langle/section>
```
#### 2.2 Upravljač i pogled

Prvi korak je izgradnja upravljača (eng. *controller*) koji će rukovati korisnicima. Kad preglednik uputi zahtjev upravljaču kroz krajnju točku (lib/checkers\_web/endpoint.ex), dolazi u usmjernik (lib/checkers\_web/router.ex) koji za dani URL pronalazi odgovarajući upravljač i njegovu akciju. Kontekst u Phoenixu je modul koji grupira funkcije zajedničke svrhe. Naš prvi kontekst bit će Accounts u kojem će se nalaziti funkcionalnosti za korisnike. Treba nam struktura koja predstavlja korisnika pa cemo napraviti datoteku ´ lib/checkers/accounts/user.ex sa sljedecim kodom: ´

```
lib/checkers/accounts/user.ex
defmodule Checkers.Accounts.User do
  defstruct [:id, :name, :username]
end
```
Definirana je struktura koja sadrži polja id, name i username, a može se napraviti s %Checkers.Accounts.User{}. Zatim u datoteci lib/checkers/accounts.ex definiramo kontekst Accounts sljedecim kodom: ´

lib/checkers/accounts.ex

```
defmodule Checkers.Accounts do
  @moduledoc """
  The Accounts context
  "" "" ""
```

```
alias Checkers.Accounts.User
  def list_users do
    \Gamma%User{id: "1", name: "Stjepan Hardcoded", username
         : " stjepanhardcoded "},
      %User{id: "2", name: "Hard Coded", username: "
         hardcoded"}
    ]
  end
  def get_user(id) do
    Enum.find(list_users(), fn map \rightarrow map.id == id end)
  end
  def get_user_by (params) do
    Enum.find(list_users (), fn map ->
      Enum.all?(params, fn {key, val} \rightarrow Map.get(map,
         key) == val end)end)
  end
end
```
Modul nam pruža par funkcija: list\_users vraća listu svih korisnika, get\_user vraća korisnika s odgovarajućim id-om, a get\_user\_by vraća korisnika s odgovarajućim atributima. Ako se želi pristupiti stranici koja prikazuje podatke korisnika, treba poslati zahtjev. Zahtjeve s odredenog URL-a treba mapirati kodu koji udovoljava tom zahtjevu. To se radi u usmjerničkom sloju. Rute u Phoenixu su u datoteci lib/checkers\_web/router.ex. Funkcija scope unutar router.ex određuje za koji URL će se zvati koja akcija. Dodajmo u funkciju scope get zahtjev za URL user i povezanu akciju :show:

```
lib/checkers web/router.ex
```

```
scope "/", CheckersWeb do
 pipe_through :browser
  get "user /:id", UserController , :show
  get "/", PageController , :index
end
```
Ako usmjerniku pristigne get zahtjev s URL-a koji počinje na /user/id, gdje id označava neki broj, usmjernik će zvati : show funkciju modula UserController i proslijediti joj mapu s ključem/parom "id"/id. Upravljači su u lib/checkers\_web/controllers. Napravimo datoteku lib/checkers\_web/controllers/user\_controller.ex:

```
lib/checkers web/controllers/user controller.ex
```

```
defmodule CheckersWeb . UserController do
  use CheckersWeb , : controller
  alias Checkers.Accounts
  alias Checkers.Accounts.User
  def show(conn, \frac{1}{2} \frac{1}{d} \frac{1}{d} \Rightarrow id \}) do
    user = Accounts.get_user(id)
    render(conn, "show.html", user: user)
  end
end
```
use CheckersWeb, : controller označava da će se koristiti Phoenixov Controller API. show je ime akcije koju će usmjernik zvati u upravljaču, prosljeđujući sve potrebne informacije, u ovom slučaju mapu s ključem "id" i odgovarajućom vrijednošću. Dohvaćaju se podaci o korisniku i šalju funkciji render zajedno s imenom predloška. Da bi nam Phoenix imao što prikazati kad se pozove show potreban je odgovarajući pogled (eng. *view*). Pogled je modul koji sadrži funkcije koje pretvaraju podatke u format za korisnike. Te funkcije mogu biti definirane i iz predložaka. Predložak (eng. *template*) je funkcija kompajlirana iz datoteke koja sadrži čisti označni jezik (eng. *markup language*) poput HTMLa, i Elixir kod za procesiranje zamjeni i petlji. Pogledi su u lib/checkers\_web/views. Napravimo datoteku lib/checkers\_web/views/user\_view.ex:

```
lib/checkers web/views/user view.ex
```

```
defmodule CheckersWeb .UserView do
  use CheckersWeb , :view
end
```
Kod ne radi puno, samo veže akciju show s odgovarajućim predloškom. Svi predlošci nalaze se u lib/checkers\_web/templates. Jer je upravljač user zvao funkciju render predložak se traži u lib/checkers\_web/templates/user. Ime predloška upravljač je također proslijedio pogledu, show.html. U tom slučaju, potrebno je napraviti datoteku lib/checkers\_web/templates/user/show\_html.eex:

lib/checkers web/templates/user/show html.eex

```
<h3><%= @user.username %></h3>
```
U predlošku su samo HTML oznake i Elixirov kod. Jezik predloška naziva se EEx, Embedded Elixir, i dio je Elixira. Predložak koristi vrijednost varijable user koja je određena u akciji show i prikazuje polja username i name.  $\ll 2$   $\gg$  označava kod koji će se zamijeniti odgovarajućim vrijednostima. Pomoću @ pristupa se varijablama koje je upravljač proslijedio funkciji render. Ekstenzija .eex označava predložak koji će Phoenix kompajlirati u funkciju.

U ovom trenu može se pristupiti stranici http://localhost:4000/user/1 koja prikazuje username i name korisnika čiji je id 1. Kad se pozvala funkcija render u upravljaču, opcija :layout bila je postavljena na zadano, upravljac je prvo prikazao layout pogled ˇ iz datoteke lib/hello\_web/views/layout\_view.ex i njegov odgovarajući predložak lib/hello\_web/templates/layout/app.html.eex. Layout pogled omogućuje konzistentne oznake na svim stranicama aplikacije bez dupliciranja koda.

#### 2.3 Rad s bazom uz Ecto

Ecto [2] je omotač za relacijske baze podataka i omogućava developerima čitanje i očuvanje podataka. Sadrži svoj jezik upita kojim se mogu graditi slojeviti upiti. Ima i svojstvo zvano *changesetovi* koje sadrži sve promjene koje se žele obaviti na bazi. Stvaranjem projekta, Phoenix je generirao Ecto repozitorij, lib/checkers/repo.ex. Korisničko ime i lozinka u konfiguracijskoj datoteci config/dev.exs moraju odgovarati korisničkom imenu i lozinci za PostgreSQL. Repozitorij koristi PostgreSQL adapter. Ecto dopušta određivanje structa koji veže pojedina polja za polja u tablici baze. Zamijenimo kod u lib/checkers/accounts/user.ex sljedecim: ´

```
lib/checkers/accounts/user.ex
```

```
defmodule Checkers.Accounts.User do
  use Ecto.Schema
  import Ecto.Changeset
  schema "users" do
    field :name , :string
    field :username , :string
    timestamps ()
  end
end
```
Modul koristi use Ecto.Schema i import Ecto.Changeset uvozi funkcije za kasniji rad s changesetovima. Makroi schema i field u isto vrijeme odreduju tablicu baze i Elixirov struct. I tablica i struct imaju polja : name i : username, pa čak i : i d koji se automatski definira kao primarni ključ. timestamps() izrađuje polja inserted\_at i updated\_at. Kako baza treba odgovarati strukturama u aplikaciji, treba se napraviti migracija koja mijenja bazu. Migracija se generira s mix ecto.gen.migration create users gdje je create\_users ime migracije. Migraciju treba definirati unutar novonastale datoteke priv/repo/migrations/20200518074152\_create\_users.exs:

priv/repo/migrations/20200518074152 create users.exs

```
def change do
    create table(:users) do
      add :name , :string
      add :username, :string, null: false
      add :password_hash, :string
      timestamps ()
    end
    create unique_index (:users , [:username ])
  end
```
Nova tablica će se zvati users, imat će polja name, username, password\_hash te automatski generirane id, inserted\_at i updated\_at. Tablica sadrži i jedinstveni index na username. Nakon definiranja migracije treba ju i pokrenuti s mix ecto.migrate. Kad je baza spremna, mogu se početi čuvati podaci u njoj. Komandom iex -S mix pokreće se ljuska preko koje možemo dodati novog korisnika

```
iex> alias Checkers.Repo
iex> alias Checkers.Accounts.User
Repo.insert(%User{name: "Stjepan", username: "stjepan"})
```
Sad kad postoje podaci u bazi, treba ih se i moci dohvatiti preko konteksta. U kontekstu ´ Accounts zamijenimo sadržaj sljedećim kodom:

```
lib/checkers/accounts.ex
```

```
defmodule Checkers.Accounts do
  alias Checkers.Repo
  alias Checkers.Accounts.User
 def get_user(id) do
```

```
Repo.get(User , id)
  end
  def get_user !(id) do
    Repo.get !(User , id)
  end
  def get_user_by (params) do
    Repo.get_by(User , params)
  end
end
```
Nove funkcije dohvaćaju korisnika preko Ecto.Repo funkcija. Nakon promjena u bazi, treba prekinuti i ponovno pokrenuti server. Pristupom stranici http://localhost:4000/user/1 mogu se vidjeti novi podaci. Aplikacija sada treba i mogucnost dodavanja novih korisnika. ´ Potrebno je dodati novu funkciju u struct User koja će nam pomoći stvarati nove i mijenjati stare korisnike:

lib/checkers/accounts/user.ex

```
def changeset(user, attrs) do
 user
  |> cast(attrs, [:name, :username])
  |> validate_required([:name, :username])
  |> validate_length (:username , min: 1, max: 32)
  |> unique_constraint (:username)
end
```
Changesetovi enkapsuliraju cijeli proces primanja, promjene i validiranja podataka prije zapisa u bazu. Ova funkcija prima struct User i atribute. cast iz liste atributa označava : name i : username kao mogući korisnički unos. Funkcija validate\_required određuje koji su atributi nužni. Funkcija validate\_length određuje uvjete na duljinu određenog atributa. unique\_constraint u ovom slučaju ne dozvoljava :username ako isti već postoji u bazi. Novu funkcionalnost koristit će kontekst Accounts novom funkcijom:

```
lib/checkers/accounts.ex
def change_user (% User\} = user) do
  User.changeset(user , %{})
end
```
Funkcija samo vraća novi changeset. U UserController treba dodati novu akciju koja će pozivati change\_user:

```
lib/checkers web/controllers/user controller.ex
```

```
def new(conn, _params) do
  changeset = Access. changeset = Accept()render(conn , "new.html", changeset: changeset)
end
```
Funkcija će stvarati novi User struct i proslijediti ga predlošku, što znači da treba napraviti i novi odgovarajući predložak lib/checkers\_web/templates/user/new.html.eex:

lib/checkers web/templates/user/new.html.eex

```
\langle h1\rangleCreate new user \langle h1\rangle<%= form_for @changeset , Routes.user_path(@conn , :create
   ), fn f \rightarrow %>
     <%= if @changeset .action do %>
         <div class ="alert alert -danger">
         <p>Something went wrong! Check below </p>
         \langle/div ><% end %>
     <div><%= text_input f, :name , placeholder: "Name" %>
         <%= error_tag f, :name %>
     \langle/div\rangle<div >
         <%= text_input f, :username , placeholder: "
            Username" %>
         <%= error_tag f, :username %>
     \langle/div \rangle<%= submit "Create user" %>
<% end %>
```
Za stvaranje forme nismo koristili HTML oznake nego funkciju form\_for, koja prima prima changeset, rutu i anonimnu funkciju. Anonimna funkcija prima podatke forme f. Gradi se forma s dva tekstualna unosa, za name i username korisnika i gumbom za podnošenje forme. changeset sadrži action koji upućuje na to koja akcija je bila pokušana na changesetu i na početku je prazan. Ako action nije prazan prikazat će se poruka i odgovarajuće greške pomoću error\_tag funkcija. Funkcija form\_for nalazi se u modulu Phoenix.HTML. Taj modul pruža rad s formama, generiranje linkova i sigurnost HTML-a. Modul je uvezen u datoteci lib/checkers\_web.ex unutar funkcije view, koja definira što će se uvesti u pogled svaki put kad se iskoristi naredba use CheckersWeb, : view. Trebat će nam i nova ruta za novu akciju upravljača. scope funkciju u lib/checkers\_web/router.ex zamijenimo sljedecim kodom: ´

```
lib/checkers web/router.ex
scope "/", CheckersWeb do
  pipe_through :browser
  resources "/user", UserController, only: [:show, :new,
    :create]
  get "/", PageController , :index
end
```
Koristi se funkcija resources koja dodaje akcije za CRUD operacije (eng. *Create, Read, Update, Delete*), s tim da preciziramo koje akcije želimo. Popis dostupnih ruta, može se dobiti pokretanjem mix phx.routes. Sada postoje ruta, upravljač i predložak za stvaranje novih korisnika pa treba napisati i funkciju koja ce zapravo stvarati korisnike. U ´ lib/checkers/accounts.ex treba dodati funkciju:

```
lib/checkers/accounts.ex
def create_user (attrs \\ %{}) do
  %User{}
  |> User.changeset(attrs)
  | Repo.insert()
end
```
Funkcija počinje od praznog structa User, koristi na njemu funkciju User.changeset i ubacuje korisnika u repozitorij. Preostaje samo pozvati funkciju novom akcijom iz upravljača lib/checkers\_web/controllers/user\_controller.ex:

lib/checkers web/controllers/user controller.ex

```
def create(conn , %{"user" => user_params}) do
  case Accounts. create_user ( user_params ) do
    \{\text{:ok, user}\} ->
      conn
        |> put_flash(:info , "#{user.name} created!")
        |> redirect(to: Routes.page_path(conn, :index))
    {:error, %Ecto.Changeset{}' = changeset} ->
      render(conn, "new.html", changeset: changeset)
  end
end
```
Akcija zove funkciju Accounts.create\_user i ako uspije napraviti korisnika dodaje poruku koja će se ispisati i preusmjerava na početnu stranicu, a u protivnom prikaže se ista stranica i razlog zbog čega je došlo do greške. U ovom trenu može se posjetiti http://localhost:4000/user/new i stvoriti novog korisnika.

### 2.4 Autentifikacija i prijava

Vrijeme je za uvesti autentifikaciju korisnika. Koristit će se Pbkdf2 heširanje lozinki pa je potrebno dodati : pbkdf2\_elixir u zavisnosti aplikacije u mix.exs datoteci na sljedeći način:

```
mix.exs
defp deps do
  \Gamma...,
     \{:\text{pbkdf2\_elixir}, " > 1.0"\}]
end
```
Nove zavisnosti dohvaćaju se naredbom mix.deps.get. U shemi korisnika dodamo dva nova polja:

lib/checkers/accounts/user.ex

```
field :password, :string, virtual: true
field :password_hash, :string
```
i dvije nove funkcije:

lib/checkers/accounts/user.ex

```
def registration_changeset (user , params) do
 user
  |> changeset(params)
  |> cast(params, [:password])
  |> validate_required([:password])
  |> validate_length (:password , min: 6, max: 64)
  | put_pass_hash()
end
defp put_pass_hash (changeset) do
  case changeset do
```

```
%Ecto.Changeset{valid?: true , changes: %{password:
        pass}} ->
       put_change(changeset , :password_hash , Pbkdf2.
          hash_pwd_salt (pass))
     \overline{\phantom{0}} ->
       changeset
  end
end
```
Dodana su dva nova polja, password i password\_hash. virtual označava da se polje pojavljuje samo u structu, ne i u bazi. U modulu su definirane i dvije nove funkcije. registration\_changeset stvara novi changeset, za kojega korisnik može unijeti password, koji je obavezan i mora imati određenu duljinu te pomoću put\_pass\_hash valjane lozinke hešira i sprema u changeset, a u slučaju nevaljane lozinke vraća cijeli changeset. Stari korisnici nemaju postavljene lozinke pa cemo im ih dodati preko ljuske koju ´ palimo komandom iex -S mix:

```
iex> alias Checkers.Repo
iex> alias Checkers.Accounts.User
iex> for u <- Repo.all(User) do Repo.update!(
User.registration_changeset(u, %{password: "password"})) end
```
Treba omoguciti i novim korisnicima da si sami izaberu lozinku. Dodajmo nove funkcije ´ u kontekst lib/checkers/accounts.ex:

lib/checkers/accounts.ex

```
def change_registration (\text{\%User}\{\}) = user, params) do
  User. registration_changeset (user , params)
end
def register_user (attrs \\ %{}) do
  %User{}
  |> User. registration_changeset (attrs)
  |> Repo.insert ()
end
```
change\_registration samo vraća novi registration\_changeset. register\_user poziva User.registration\_changeset i dobiveni changeset sprema u repozitorij, čime obavlja registraciju korisnika. U upravljaču UserContoller potrebno je izmjeniti dvije linije da bi koristili nove funkcionalnosti:
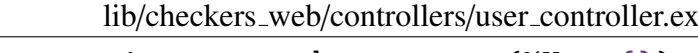

changeset =  $Accounts.change_user({\%User}\})$ 

treba zamijeniti s:

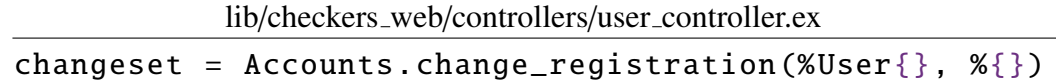

I liniju:

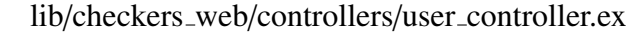

case Accounts. create\_user ( user\_params ) do

treba zamijeniti s:

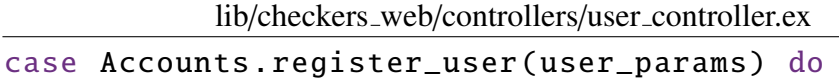

U predložak još samo treba dodati unos lozinke prije gumba za podnošenje forme:

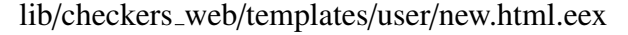

```
<div ><%= password_input f, :password , placeholder: "
       Password" %>
    <%= error_tag f, :password %>
\langle/div\rangle
```
U ovom trenutku ako se posjeti http://localhost:4000/user/new može se stvoriti novog korisnika s lozinkom. Vrijeme je za implementirati autentifikaciju kako bi se korisnici mogli prijavljivati i odjavljivati. Autentifikacija će se obavljati pomoću *pluga*. Svaki plug prima conn, transformira ga i šalje dalje. Kada želimo da se plug pojavljuje u više modula koristi se module plug, koji mora implementirati dvije funkcije, init i call. U novu datoteku modula Auth unesemo sljedeći kod:

lib/checkers web/controllers/auth.ex

```
defmodule CheckersWeb .Auth do
  import Plug.Conn
  def init(opts), do: opts
  def call(conn, _opts) do
    user_id = get\_session(conn, :user_id)
```

```
user = user_id && Checkers.Accounts.get_user(user_id
  \lambdaassign(conn , :current_user , user)
  end
  def login(conn, user) do
    conn
    |> assign(:current_user , user)
    |> put_session (:user_id , user.id)
    |> configure session (renew: true)
  end
  def logout(conn) do
    configure_session (conn , drop: true)
  end
end
```
Funkcija init mora postojati da dopusti opcije u vremenu kompajliranja. call traži u sesiji user\_id i zove funkciju assign koja transformira conn spremajući user\_id (ili nil ako nije pronađen user\_id u sesiji) u conn. login će u conn dodati user\_id, staviti ga i u sesiju, konfigurirati ju i, zbog renew: true, poslati novi kolačić (eng. *cookie*) klijentu radi sigurnosnih razloga. logout ispušta cijelu sesiju. Plug treba dodati u usmjernik na sljedeći način:

```
lib/checkers web/router.ex
pipeline :browser do
  ...
  plug CheckersWeb .Auth
end
```
Kako postoji informacija je li u conn spremljen user\_id, može se ograničiti pristup nekim stranicama. Dodajmo sljedeću plug funkciju u upravljač UserController:

lib/checkers web/controllers/user controller.ex

```
defp authenticate (conn, _opts) do
  if conn.assigns. current_user do
    conn
  else
    conn
    |> put_flash(:error , "You must be logged in to
       access that page")
```

```
|> redirect(to: Routes.page_path(conn, :index))
    |> halt()
  end
end
```
Da bi funkcija bila plug, mora primati conn i opcije, a vraćati conn. U slučaju da ne postoji user\_id u sesiji, funkcija će pokazati poruku greške i preusmjeriti na početnu stranicu te zaustaviti daljnju transformaciju conn. Za korištenje novog pluga, treba upravljaču reći da ga koristi. U UserController nakon poziva alias treba ubaciti liniju:

```
lib/checkers web/controllers/user controller.ex
```

```
plug : authenticate when action in [:show]
```
Za prijavu korisnika nakon registracije u upravljaču UserController dodajmo još na pravo mjesto liniju |> CheckersWeb.Auth.login(user):

```
lib/checkers web/controllers/user controller.ex
```

```
case Accounts. register_user ( user_params ) do
  {:ok, user} ->
    conn
    |> CheckersWeb .Auth.login(user)
    |> put_flash(:info , "#{user.name} created!")
```
Kontekst Accounts je savršeno mjesto za definiranje funkcije koja autenticira dano korisničko ime i lozinku:

```
lib/checkers/accounts.ex
```

```
def authenticate_by_username_and_password (username ,
   given_pass) do
  user = get_user_by (username: username)
  cond do
    user && Pbkdf2. verify_pass (given_pass , user.
       password\_hash) \rightarrow{:ok , user}
    user ->
      {:error , : unauthorized}
    true ->
      Pbkdf2. no_user_verify ()
      {:error , :not_found}
  end
end
```
Prvo se traži korisnika zadanog korisničkog imena. Ako je korisničko ime krivo, simulira se provjera lozinke u slučaju napada na aplikaciju i vraća torka s greškom. Ako lozinka odgovara korisničkom imenu vraća se torka s podacima korisnika, a u suprotnom vraća se torka s greškom. Potrebno je još napraviti novu stranicu za prijavu korisnika. Dodajmo nove rute u usmjernik:

lib/checkers web/router.ex

resources "/sessions", SessionController , only: [: new, : create, : delete]

Dodaju se tri REST rute, GET /sessions/new prikazuje formu za prijavu, POST /sessions za prijavu i DELETE / sessions/: id za odjavu. Potreban je upravljač SessionController koji ce imati navedene akcije: ´

lib/checkers web/router.ex

```
defmodule CheckersWeb . SessionController do
  use CheckersWeb, : controller
  def new(conn, _) do
    render(conn , "new.html")
  end
  def create(conn, \frac{1}{2} \ession" => \frac{1}{2} \essumame" =>
     username, "password" => password}}) do
    case Checkers.Accounts.
       authenticate_by_username_and_password (username ,
       password) do
      \{ : \text{ok}, user} ->
        conn
         |> CheckersWeb .Auth.login(user)
         |> put_flash(:info , "You have logged in!")
         |> redirect(to: Routes.page_path(conn , :index))
      {:=rror, -reason} ->
        conn
        |> put_flash(:error , "Invalid login input")
         |> render("new.html")
    end
  end
```

```
def delete(conn , _) do
    conn
    |> CheckersWeb .Auth.logout ()
    |> redirect(to: Routes.page_path(conn, :index))
  end
end
```
Akcija new prikazivat će formu za prijavu. Create će preuzeti iz forme uneseno korisničko ime i lozinku i provjeriti ih, te će ako je provjera uspješna, prijaviti korisnika, prikazati poruku i preusmjeriti ga na početnu stranicu, a u slučaju neuspjeha prikazati na istoj stranici poruku greške. delete će pozvati funkciju za odjavljivanje i preusmjeriti na početnu stranicu. Potrebno je napraviti i pogled SessionView za upravljač:

```
lib/checkers web/views/session view.ex
```

```
defmodule CheckersWeb . SessionView do
  use CheckersWeb , :view
end
```
Svaki pogled treba i svoj predložak:

```
lib/checkers web/templates/session/new.html.eex
```

```
-Login </h1>
<%= form_for @conn , Routes. session_path (@conn , :create),
    [as: :session], fn f \rightarrow \frac{1}{2}<div ><%= text_input f, :username , placeholder: "
            Username" %>
    \langle/div\rangle<div ><%= password_input f, :password , placeholder: "
            Password" %>
    \langle/div ><%= submit "Log in" %>
<% end %>
```
Predložak se sastoji od forme koja prima dva unosa, korisničko ime i lozinku, i gumb za podnošenje forme. Forma umjesto changeseta šalje conn, jer u ovom slučaju forma nije poduprta changesetom. Sve što je preostalo je ponuditi korisnicima prijavu i odjavu preko poveznica. U layout predložak u <nav> sekciju potrebno je dodati sljedeći kod:

```
<nav role="navigation ">
  \langle u \rangle<%= if @current_user do %>
    <li ><%= link @current_user .username , to: Routes.
        user_path(@conn, :show, @current_user.id) %></li>
    <li ><%= link "Log out", to: Routes. session_path (
        @conn , :delete , @current_user ), method: "delete"
       % > < /1i<% else %>
    <li ><%= link "Register", to: Routes.user_path(@conn ,
         : new) % > < /1i ><li ><%= link "Log in", to: Routes. session_path (@conn
        , : new) %></li>
    <% end %>
  \langle \text{ul} \rangle\langle/nav\rangle
```
U slučaju prijavljenog korisnika prikazuju se poveznice na njegovu stranicu i za odjavu. U protivnom, prikazuju se poveznice za registraciju i prijavu. Pri izradi poveznice koristi se funkcija link iz modula Phoenix.HTML. Posjetom http://localhost:4000 mogu se vidjeti nove izmjene.

### 2.5 Kanali i komunikacija

Treba nam stranica na kojoj će se korisnici moći okupiti i pozivati jedan drugoga u igru. Dodajmo rutu za nju u usmjernik:

```
lib/checkers web/router.ex
get "/lobby", LobbyController , :show
```
Napravimo novi upravljač LobbyController:

lib/checkers web/controllers/lobby controller.ex

```
defmodule CheckersWeb . LobbyController do
 use CheckersWeb, : controller
  def show(conn, _) do
    user_id = get\_session(conn, 'user_id)render(conn, "show.html", user_id: user_id)
  end
```
### end

Upravljač samo dohvaća iz sesije user\_id i šalje ga pogledu. Novom upravljaču treba i novi pogled LobbyView:

```
lib/checkers_web/views/lobby_view.ex
```

```
defmodule CheckersWeb .LobbyView do
  use CheckersWeb , :view
end
```
Novom pogledu treba i novi predložak:

```
lib/checkers web/templates/lobby/show.html.eex
```

```
<h2 >Welcome to checkers lobby .</h2 >
<div class="row">
    <div class="col">
         <%# <div id="lobby -chat">
         \langle/div> %>
         <%= content_tag :div , id: "lobby -chat", data: [
            user_id: @user_id] do %>
         <% end %>
         <div id="message -controls">
              <input type="text" id="message -input"
                 placeholder="Send message">
              <%# textarea %>
              <button id="send -message" type="submit">Send
                 </ button >
         \langle/div\rangle\langle/div \rangle\langle/div >
```
U predložak smo stavili uglavnom HTML oznake među kojima je  $\langle \text{div} \rangle$  na kojem će biti prikazane buduće poruke, <input> u kojega će se upisivati poruke za slanje i gumb za slanje. Koristimo i dodatnu funkciju content\_tag koja će napraviti <div> element s data-user-id atributom. Dodajmo sljedeći kod na početnu stranicu:

lib/checkers web/templates/page/index.html.eex

<%= if @current\_user do %> <%= link "PLAY", to: Routes.lobby\_path (@conn , :show)  $%$ <% else %>

```
<h2 >Register and login to play!</h2 >
<% end %>
```
Ako je korisnik prijavljen, moći će stisnuti na poveznicu za lobby. U protivnom će pisati naslov da se treba registrirati kako bi igrao. Dodajmo i poveznicu za lobby ako je korisnik prijavljen, u <nav> sekciju layout predloška:

lib/checkers web/templates/layout/app.html.eex %= if @current\_user do % <li><%= link "Lobby", to: Routes.lobby\_path (@conn, : show) %></li>

U upravljaču SessionController, u funkciji create liniju:

lib/checkers web/controllers/session controller.ex

|> |> redirect(to: Routes.page\_path(conn, :index))

zamijenimo s:

```
lib/checkers web/controllers/session controller.ex
|> redirect(to: Routes.lobby_path(conn, :show))
```
Korisnika će nakon registracije usmjeravati na lobby. Uobičajeno je da pretražitelj šalje zahtjev poslužitelju koji zatim vraća odgovor. U Phoenixu klijent može direktno kontaktirati poslužitelja preko kanala. Kanal šalje i prima poruke te čuva stanje. Poruke su događaji (eng. events), a stanje se čuva u structu socket. U svakom kanalu obavlja se razgovor o jednoj temi, kao sto je soba za razgovor ili instanca igre. Kako bi se spojio na kanal, ˇ klijent mora uspostaviti vezu s utičnicom (eng. socket). Phoenix je već napravio datoteku assets/js/socket.js. Zamijenimo sadržaj te datoteke sljedećim:

```
assets/js/socket.js
import {Socket} from "phoenix"
let socket = new Socket("/socket", {params: {token:
  window.userToken}})
socket.connect ()
export default socket
```
Uvozi se objekt Socket, instancira nova utičnica i omogućuje spajanje. Tema kanala je zapravo identifikator po kojem se prepoznaje kanal. U već postojeći UserSocket dodajmo na početak datoteke identifikator za kanal koji ćemo napraviti:

lib/checkers web/channels/user socket.ex

```
defmodule CheckersWeb . UserSocket do
  use Phoenix.Socket
 ## Channels
  channel "lobby", CheckersWeb . LobbyChannel
```
UserSocket već sadrži funkcije connect i id. connect odlučuje hoće li se uspostaviti veza. id daje mogućnost identificiranja utičnice na temelju stanja spremljenog u samoj utičnici. Novi kanal će imati identifikator lobby, a zvat će se LobbyChannel:

lib/checkers web/channels/lobby channel.ex

```
defmodule CheckersWeb . LobbyChannel do
  use CheckersWeb , :channel
  def join("lobby", _params , socket) do
    {:ok , socket}
  end
  alias Checkers.Accounts
  def handle_in(event , params , socket) do
    user = Accounts.get_user !( params["userId"])
    handle_in(event , params , user , socket)
  end
  def handle_in("new_message", params, user, socket) do
    broadcast !( socket , " new_message ", %{
      user: %{username: user.username},
      body: params["body"]
    })
    {:reply , :ok , socket}
  end
end
```
join samo omogućuje spajanje na kanal. handle\_in rukuje dolaznim porukama. Dohvatit ce korisnika koji je poslao poruku i proslijediti ga zajedno s ostalim pristiglim podacima. ´ broadcast će zatim poslati događaj svim korisnicima u kanalu. Još treba napraviti dio koji će slati poruke. Phoenix koristi webpack, alat za izgradnju, transformaciju i minimiziranje JavaScript i CSS koda. U direktoriju asset stavljaju se CSS i JavaScript datoteke u svoje direktorije. Kad se pokrene aplikacija u Phoenixu, webpack će automatski pokupiti sadržaj JavaScript datoteka i skupiti ih u datoteku priv/static/js/app.js, koja se učitava u app predlošku. Napravimo objekt Lobby koji će biti zadužen za slanje i prikaz poruka:

```
assets/js/lobby.js
let Lobby = \{init(socket , element) {if(! element) {return}
        socket.connect ()
        let userId = element. getAttribute ("data -user -id"
           \lambdathis.onReady(userId , socket)
    },
    onReady(userId , socket){
        let chat = document. getElementById ("lobby -chat")
        let msgInput = document. getElementById ("message -
           input")
        let sendButton = document.getElementById ("send-
           message")
        let channel_lobby = socket.channel("lobby")
        msgInput. addEventListener ("keypress" , e => {
            if (e.keyCode == 13 && msgInput.value.length
                 > 0} {
                 this. SendMessage (channel_lobby , userId)
            }
        })
        sendButton.addEventListener ("click", e => {
             if (msgInput.value.length > 0)
                 this. SendMessage (channel_lobby , userId)
        })
        channel_lobby .on(" new_message ", resp => {
             this. RenderMessage (chat , resp)
        })
        channel_lobby.join().receive("ok", resp =>
           console.log("joined lobby", resp))
             .receive("error", reason => console.log("
                failed lobby", reason))
    },
```

```
SendMessage (channel_lobby , userId){
        let msgInput = document. getElementById ("message -
           input")
        let payload = {body: msgInput.value , userId:
           userId}
        channel_lobby.push("new_message", payload)
                 receive("error", e => console.log(e))
        msqInput.value = ""},
    esc(str){
        let div = document. createElement ("div")
        div. appendChild (document. createTextNode (str))
        return div.innerHTML
    },
    RenderMessage (chat , {user , body}){
        let template = document. createElement ("div")template.innerHTML ='<b>${this.esc(user.username)}</b>: ${this.esc(
           body)}
        \ddot{\phantom{0}}chat. appendChild (template)
        chat. scrollTop = chat. scrollHeight
    }
}
export default Lobby
```
Definirana je funkcija init koja izvlači user\_id iz atributa i započinje vezu s utičnicom. onReady će se pobrinuti za potrebne varijable, slušatelje događaja i za spajajanje na kanal. Neprazne poruke slat će se kanalu stiskom gumba enter ili Send. RenderMessage prikazivat ce poruke dobivene iz kanala zajedno s imenom korisnika koji ih je poslao. ´ esc se brine da primljene poruke budu sigurne za ubacivanje na stranicu. Iz datoteke assets/js/app. js pokreće se sav JavaScript kod pa u nju treba uvesti objekt Lobby i utičnicu:

assets/js/app.js

```
import socket from "./ socket"
import Lobby from "./ lobby"
```

```
Lobby.init(socket, document.getElementById("lobby-chat")
  )
```
Dodajmo još i CSS datoteku assets/css/lobby.css koja je dostupna na [8] te ju uvezimo u glavnu CSS datoteku:

```
assets/css/app.css
@import "./ lobby.css";
```
U ovom trenu, kada se korisnik prijavi, preusmjerit će ga na lobby te će se tamo moći dopisivati.

Autentifikacija sesije ima smisla za aplikacije koje koriste zahtjev/odgovor. Za kanale, autentifikacija žetona (eng. *token*) radi bolje jer je veza dugotrajna. Token autentifikacija je mehanizam koji svakom korisniku dodijeljuje jedinstveni žeton. Phoenix u tu svrhu pruža svoj Phoenix. Token, kojeg treba generirati za korisnika i proslijediti utičnici. Žeton se može izložiti klijentskoj strani u layoutu na sljedeći način:

assets/css/app.css

```
\langle/main \rangle<script >window.userToken = " <%= assigns [: user_token ]
       \frac{\%}{\%} '</script>
  <script type="text/javascript " src=" <%= Routes.
      static_path (@conn, "/js/app.js") %>"></script>
\langle/body>
```
Dosada je autentifikaciju koristio samo upravljač UserController, a treba biti dostupna svuda pa treba napraviti par izmjena. Iz upravljača UserController prebacit ćemo funkciju authenticate u modul Auth, nazvati ju authenticate\_user i definirati ju javnom, a ne privatnom. Iz Phoenix. Controller uvest ćemo funkcije put\_flash i redirect te koristiti pomoćne funkcije za rute:

lib/checkers web/controllers/auth.ex

```
import Phoenix. Controller
alias CheckersWeb .Router.Helpers , as: Routes
def authenticate_user (conn , _opts) do
  if conn.assigns. current_user do
    conn
  else
    conn
```

```
|> put_flash(:error , "You must be logged in to
       access that page")
    |> redirect(to: Routes.page_path(conn, :index))
    |> halt()
  end
end
defp put_current_user (conn , user) do
  token = Phoenix.Token.sign(conn , "user socket", user
     .id)
  conn
  |> assign(:current_user , user)
  |> assign(:user_token , token)
end
```
Nova funkcija put\_current\_user dodaje još i žeton u conn. Također u Auth, funkciji call linije:

lib/checkers web/controllers/auth.ex

```
user = user_id && Checkers.Accounts.get_user(user_id)
assign(conn, : current_user, user)
```
zamijenimo s:

lib/checkers web/controllers/auth.ex

```
cond do
  user = conn. assigns[:current_user] ->
    put_current_user (conn , user)
  user = user_id && Checkers.Accounts.get_user(user_id)
     \rightarrowput_current_user (conn , user)
  true ->
    assign(conn, : current_user, nil)
end
```
I u funkciji login liniju:

lib/checkers web/controllers/auth.ex

```
|> assign(:current_user , user)
```
zamijenimo s:

lib/checkers web/controllers/auth.ex

|> put\_current\_user (user)

Kako će se sad autentifikacija moći provesti bilo gdje u aplikaciji, modul treba podijeliti svim upravljačima i usmjernicima. Uvest ćemo ga na dva mjesta u modul CheckersWeb, u funkcije controller i router :

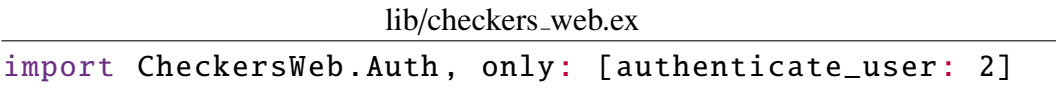

U upravljaču UserController potrebno je još zamijeniti liniju:

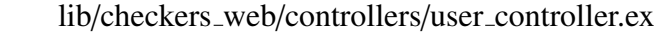

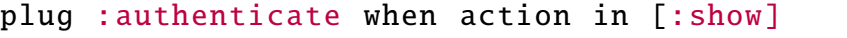

sa sliedećom:

lib/checkers web/controllers/user controller.ex

```
plug : authenticate_user when action in [:show]
```
Želimo ograničiti pristup i lobbyju pa u LobbyController dodajemo:

```
lib/checkers web/controllers/lobby controller.ex
plug : authenticate_user when action in [:show]
```
U assets/js/socket.js Phoenix je već sam pripremio da će utičnica u konstruktoru primati žeton pa je preostalo samo verificirati žeton na spajanju. Zamijenimo sve osim kanala u modulu UserSocket sljedecim kodom: ´

```
lib/checkers_web/channels/user_socket.ex
```

```
@max_age 60*60*24
def connect(%{"token" => token}, socket, _connect_info)
  do
  case Phoenix.Token.verify(socket , "user socket", token
     , max_age: @max_age) do
    \{ :ok, user_id} ->
      {:ok , assign(socket , :user_id , user_id)}
```

```
{:error , _reason} ->
      :error
  end
end
def connect(_params , _socket , _connect_info ), do: :error
def id(socket), do: " user_socket :#{socket.assigns.
   user_id}"
```
Definirana je duljina trajanja žetona. Verificira se žeton i ako je valjan, sprema se user\_id u utičnicu te se uspostavlja veza, a u suprotnom se odbija pokušaj veze. Kako bi koristili user\_id iz utičnice, u kanalu LobbyChannel liniju:

lib/checkers web/channels/lobby channel.ex user = Accounts.get\_user!(params["userId"])

zamijenimo sljedećom linijom:

```
lib/checkers web/channels/lobby channel.ex
user = Accounts.get_user !( socket.assigns.user_id)
```
Praćenje koji je korisnik na stranici možda se čini lagano, no kad je aplikacija distribuirana na više poslužitelja postaje ozbiljan problem. Phoenix.Presence pruža praćenje prisutnosti u procesima i kanalima. Snaga modula Presence je u tome kako se lagano postavlja i koristi. Kako je baziran na Elixiru, ne moraju se dodavati nove zavisnosti. Za generirati modul koristi se naredba mix phx.gen.presence. Nakon generiranja modula treba ga dodati u stablo nadzora (eng. supervision tree) u lib/checkers/application.ex na sljedeći način:

lib/checkers/application.ex

```
children = [
  ...,
  CheckersWeb .Presence
]
```
Sad kad je Presence postavljen za korištenje, krenimo pratiti koji su korisnici trenutno u kanalu lobby. U LobbyChannel dodajmo sljedeću funkciju:

lib/checkers web/channels/lobby channel.ex

def handle\_info (:after\_join , socket) do

```
push(socket , " presence_state ", CheckersWeb .Presence.
     list(socket))
  \{ : ok, \_\} = CheckersWeb. Presence.track(socket, socket.
     assigns.user_id , %{device: "browser"})
  {:noreply , socket}
end
```
U funkciju join na početku dodajmo liniju:

lib/checkers web/channels/lobby channel.ex send(self(), :after\_join)

Spajanjem na kanal, pošalje se samom sebi poruka : after\_join koju procesira funkcija handle\_info. handle\_info zove Presence.Track koja obavlja velik dio posla. Funkcija prima utičnicu, ključ koji će pratiti i mapu metapodataka. Ključ je jedinstveni user\_id. U mapu stavljamo da je korisnik pristupio stranici s preglednika. Presence ce´ cuvati ove podatke dok god je korisnik na vezi. Kad se prati prisutnost, zapravo se ˇ traži od Phoenixa da prati poruke o korisnikovim dolascima i odlascima. Dodajmo u lobby predložak HTML elemente u kojima ćemo pratiti korisnike na vezi:

lib/checkers web/templates/lobby/show.html.eex

```
<div class="col">
  <h3 >Online players </h3 >
  <div id="online -players">
     <ul id="online">
        \langle/ul \rangle\langle/div \rangle\langle/div\rangle
```
Prazna lista će se puniti JavaScript kodom. U JavaScript kod treba uvesti Presence u prvoj liniji datoteke assets/js/lobby.js:

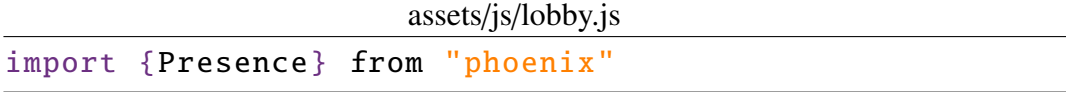

U istoj datoteci na kraj funkcije onReady dodajemo kod koji će koristiti Presence:

assets/js/lobby.js

```
let userList = document. getElementById ("online")
let presence = new Presence( channel_lobby )
presence.onSync() => {
```

```
userList.innerHTML = presence.Iist((id, {user: user})\Rightarrow {
    if (userId == id) return
    return '<br/>button id="invite-${id}">${user.username}</
       button > \}). join(" ")
})
```
Dodani kod instancira objekt Presence i funkcijom onSync na korisnikov dolazak ili odlazak, generira listu korisnika kao listu gumbova na koje ce se kasnije stiskati da se ´ igrača pozove u igru. Korisniku se neće prikazati gumb za samog sebe. Koristi se funkcija presence.list koja grupira korisnikove visestruke prisutnosti u jedan objekt, kako se ko- ˇ risnik ne bi prikazao više puta ako je prijavljen na različitim preglednicima. presence.list prima mapu koja zasad još nema ključ user u sebi, ali taj dio slijedi. Prvo će trebati funkcija u kontekstu Accounts koja dohvaca korisnike za zadanu listu id-eva: ´

lib/checkers/accounts.ex

```
import Ecto.Query
def list_users_with_ids (ids) do
 Repo.all(from(u in User , where: u.id in ˆids))
end
```
Koristi se Ecto upit da se dohvate korisnici čiji je id u zadanoj listi. Zatim u modul Presence treba dodati sljedeću funkciju:

```
lib/checkers web/channels/presence.ex
def fetch(_topic , entries) do
  users =entries
    | > Map. keys ()
    |> Checkers.Accounts. list_users_with_ids ()
    | > Enum.into(%{}, fn user ->
      {to_string(user.id), %{username: user.username}}
    end)
  for \{key, %{metas: metals}\} <- entries, into: %\{\} do
    {key , %{metas: metas , user: users[key]}}
  end
end
```
Funkcija fetch prima mapu parova user\_id/session\_metadata i prosljeđuje ključeve user\_id funkciji koja će vratiti korisnike te će se u mapu za svaki user\_id spremiti odgovarajući username. Zatim se originalnu mapu metapodataka nadopuni korisničkim imenima. Ako se u ovom trenu posjeti http://localhost:4000/lobby s dva različita prijavljena korisnika, svakome od njih u listi prijavljenih bit će prikazan ovaj drugi.

Sad kad korisnici mogu vidjeti da su drugi korisnici na vezi, želimo im omogućiti da ih pozivaju u igru. Dodajmo novi kanal preko kojega ce se obavljati ta komunikacija u ´ UserSocket:

```
lib/checkers web/channels/user socket.ex
```
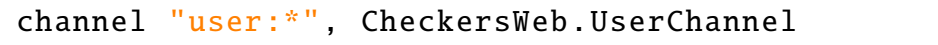

Identifikator za kanal će biti user popraćen s id-om korisnika na čiji kanal se spaja. Treba napraviti i novu datoteku kanala UserChannel:

```
lib/checkers web/channels/user channel.ex
```

```
defmodule CheckersWeb . UserChannel do
  use CheckersWeb , :channel
  def join("user:" <> user_id , _params , socket) do
    {:ok , assign(socket , :user_id , String. to_integer(
       user_id))end
  alias Checkers.Accounts
  def handle_in("invite", params , socket) do
    user = Accounts.get_user!(params["sourceId"])
    broadcast !( socket , "invite", %{
      user: %{username: user.username},
      source_id: params["sourceId"],
      dest_id: params["destId"]
    })
    {:=\text{reply}, \text{ is} \text{ socket}}end
  def handle_in("reject", params , socket) do
    broadcast !( socket , "reject", %{
      source_id: params["sourceId"],
      dest_id: params["destId"]
    })
    {:reply, :ok, socket}
  end
```

```
def handle_in("cancel", params , socket) do
    broadcast !( socket , "cancel", %{
      source_id: params["sourceId"],
      dest_id: params["destId"]
    })
    {:reply, :ok, socket}
  end
end
```
Spajanjem na kanal, spremit će se u utičnicu user\_id. Primanjem događaja invite poslat će se poruka invite s korisničkim imenom pozivatelja i id-evima pozivatelja i pozvanika. Primanjem događaja reject ili cancel šalju se id-evi pozivatelja i pozvanika s porukom reject ili cancel. Korisnik mora moći prihvatiti ili odbiti poziv pa dodajmo na početak datoteke predloška lobby sljedeće:

lib/checkers web/templates/lobby/show.html.eex

```
<div id=" waitingDialog " class="modal">
  <div class="modal -content">
     <p> Waiting for an answer </p>
       <button id="cancelBtn">Cancel </ button >
  \langle/div \rangle\langle/div ><div id=" inviteDialog " class="modal">
  <div class="modal -content">
     <p id="invite -text"></p>
    <button id="acceptBtn">Yes </ button >
    <button id="rejectBtn">No </ button >
  \langle div >\langle/div\rangle
```
Dodan je prozor za čekanje koji ima gumb za prekid koji će se moći stisnuti ako korisnik želi ipak odustati od pozivanja u igru. Dodan je i prozor za odgovor na poziv u igru s gumbima za prihvatiti i odbiti. Preostaje nam samo, u JavaScript kodu, pobrinuti se da sve radi. U datoteku lobby.js prije funkcije presence.onSync potrebno je dodati:

```
assets/js/lobby.js
```

```
let channel_invite = null
let available = true
let channel_user = socket.channel("user:" + userId)
let canceled = false
```

```
let timeout = null
let inviterId = null
```
Dodane su varijable koje će pomoći u rukovanju pozivima. Također na kraj funkcije presence.onSync potrebno je dodati:

```
assets/js/lobby.js
presence.list((id) \Rightarrow{
  if (userId == id) return
  let button = document. getElementById ('invite -${id}')
  button. addEventListener ("click", e => {
  available = falsechannel\_invite = this. Invite(userId, id, socket)})
})
```
Klikom na gumb koji sadrži ime igrača, navedeni igrač pozvat će se u igru. Zatim na kraj funkcije onReady potrebno je dodati:

```
assets/js/lobby.js
```

```
channel_user .on("invite", resp => {
  if (resp.dest_id != userId) return
  if (inviterId != null || !available) {
      console.log('invite reject ${resp.user.username}
         busy ')
      let payload = {sourceId: userId, destId: resp.
         source_id}
      channel_user .push("reject", payload)
          receive("error", e => console.log(e))
      return
  }
  available = false
  inviterId = resp.source_id
  let inviteDialog = document. getElementById ("
     inviteDialog ")
  let inviteText = document. getElementById ("invite -text"
     )
  inviteText.innerHTML = '${resp.user.username} invited
    you to a game.
      \text{br}Do you wish to accept?'
```

```
inviteDialog .style.display = "block";
  timeout = setTimeout (function() \{console.log("reject because of timeout")
      document. getElementById ("rejectBtn").click ()
  }, 10000)
})
channel_user .on("cancel", function (){
  console.log("invite was canceled")
  canceled = true
  document. getElementById ("rejectBtn").click ()
})
let waitingDialog = document. getElementById ("
  waitingDialog ")
waitingDialog.addEventListener("close", function(){
  available = true
  waitingDialog .style.display = "none"
})
let acceptButton = document. getElementById ("acceptBtn")
acceptButton . addEventListener ("click", function (){
  clearTimeout (timeout)
  let payload = {sourceId: userId, destId: inviterId}
  console.log("invite accept")
  channel_user .push("accept", payload)
  receive("error", e => console.log(e))
  inviteDialog .style.display = "none"
})
let rejectButton = document.getElementById("rejectBtn")
rejectButton . addEventListener ("click", function (){
  clearTimeout (timeout)
  let payload = {sourceId: userId , destId: inviterId}
  inviterId = nullavailable = true
  if (canceled) {
    canceled = false
```

```
inviteDialog .style.display = "none"
    return
  }
  console.log("invite reject")
  channel_user .push("reject", payload)
  receive("error", e => console.log(e))
  inviteDialog .style.display = "none"
})
channel_user.join().receive("ok", resp => console.log("
   joined user" + userId, resp))
.receive("error", reason => console.log("failed user" +
  userId, reason))
```
Ako u kanal channel\_user pristigne poruka invite odbit će se ako igrač već ima poziv na koji nije reagirao. U protivnom otvorit će mu se prozor za pristanak te ima deset sekundi za odgovor. Ako pristigne poruka cancel, prozor će se ugasiti. Prihvatom poziva, kanalu će se poslati događaj accept, a odbijanjem poslat će se događaj reject. Još treba u objekt Lobby dodati funkciju Invite:

```
assets/js/lobby.js
```

```
Invite(userId, id, socket){
  let payload = {sourceId: userId, destId: id}
  let channel invite = socket.channel("user:" + id)
  channel_invite.join().receive("ok", resp => console.
     log("joined user" + id, resp)).receive("error", reason => {
      console.log("failed user" + id, reason)
    })
  channel_invite .push("invite", payload)
    \text{receive("error", e} \implies \{console.log(e)
      channel invite leave ()
    })
  console.log("invited" + id)
  let waitingDialog = document.getElementById("waitingDialog ")
 waitingDialog .style.display = "block"
  const event = new Event("close")
```
}

```
let cancelButton = document.getElementById("cancelBtn"
   )
cancelButton . addEventListener ("click", function (){
  channel_invite .push("cancel", payload)
    receive("error", e => {console.log(e)
      channel_invite .leave ()
    })
  waitingDialog . dispatchEvent (event)
})
channel_invite.on("reject", resp => {
  if(resp.dest_id != useful || resp.source_id != id)return
  waitingDialog . dispatchEvent (event)
  channel_invite .leave ()
})
channel_invite.on("accept", resp => {
  if(resp.dest_id != userId || resp.source_id != id)return
  waitingDialog . dispatchEvent (event)
  channel_invite .leave ()
})
return channel_invite
```
Funkcija se brine za spajanje na kanal da bi se igraču na kojega se stisnulo poslao poziv u igru te prikazuje prozor za čekanje. Čekanje se može prekinuti klikom na gumb za prekidanje. Kad pristigne odgovor iz kanala, kanal će se napustiti.

Sada još treba napraviti novi kontekst za igru, dodati tablicu za igre u bazu, napraviti logiku igre i popratni upravljač i pogled kako bi se korisnici mogli igrati. Nećemo sve raditi ručno kao prije nego ćemo iskoristiti generator da nam olakša posao. To ćemo napraviti naredbom:

mix phx.gen.context Games Match matches white id:references:users black id:references:users turn id:references:users

winner\_id:references:users board:string extra\_turn:string

Dobije se ispis da su izradene nove datoteke. U naredbi smo naveli ime konteksta, modul koji definira shemu i polja sheme. Naredbom mix ecto.migrate dodat će se nova tablica matches u bazu. Potrebno je napraviti izmjene u changeset funkciji nove sheme:

lib/checkers/games/match.ex

```
|> cast(attrs, [:board, :extra_turn])
```
Liniju treba zamijeniti s:

lib/checkers/games/match.ex

```
|> cast(attrs, [:board, :extra_turn, :white_id, :
  black_id, :turn_id, :winner_id])
```
Sad kad postoje igre, trebaju se moći napraviti i zapravo igrati. Funkcijski programi nemaju stanje, ali svejedno je potrebno moci upravljati stanjem. U Elixiru, paralelni procesi ´ i rekurzije obavljaju taj posao. Taj pristup koristi se u Erlang OTP biblioteci u obliku generičkog poslužitelja GenServer. Korištenjem generičkog poslužitelja ne moramo se brinuti o implementaciji poslužitelja nego samo napisati kod specifičan za njega. GenServer procesi pružaju većinu onoga što se želi od servisa i sami rješavaju probleme koje servisi stvaraju. Zasebni su procesi koji ne dijele ništa s drugim procesima, čime se dobija izolacija koja se i želi postići. Za postavljanje našeg poslužitelja koji će koristiti GenServer dovoljno je napraviti novi modul GameServer i definirati osnovne funkcije:

```
lib/checkers/game_server.ex
```

```
defmodule Checkers. GameServer do
  use GenServer
  def start_link(opts) do
    GenServer. start_link (__MODULE__ , opts)
  end
  def init(opts) do
    \{:ok, opts\}end
end
```
Nakon dodavanja u stablo nadzora u lib/checkers/application.ex, GameServer je spreman za korištenje:

lib/checkers/application.ex children = [ ..., CheckersWeb . GameServer ]

GameServer popunimo logikom za igru iz datoteke lib/checkers/game\_server.ex koja je dostupna na [8]. GameServer ima funkcije create\_match, surrender i move. create\_match koristi se za izradu nove igre u bazi. surrender će se zvati kad se igrač želi predati. move kao argumente prima match\_id, user\_id, old\_coord i new\_coord. match\_id i user\_id potrebni su da se provjeri postoji li igrač u toj igri i je li na redu. Ako je, poslane koordinate moraju biti valjane, tj. na starim koordinatama mora biti njegova figurica koja se može micati, a na novim koordinatama mora biti prazno mjesto na kojega ta figurica može doći valjanim potezom. U ovom trenu, igra se može igrati preko ljuske pozivima funkcija create\_match i move.

Sljedeći korak je korisnicima omogućiti igranje preko preglednika. Za to je potrebna nova ruta u usmjerniku:

> lib/checkers web/router.ex get "/match/:id", MatchController, :show

Nužan je i novi upravljač MatchController:

lib/checkers web/controllers/match controller.ex

```
defmodule CheckersWeb . MatchController do
  use CheckersWeb, : controller
 plug : authenticate_user when action in [:show]
  alias Checkers.Games
  def show(conn, \%'id" => id}) do
    user_id = get\_session(conn, :user_id)match = Games.get_matrix(id)if match.winner_id == nil && match.turn_id != nil do
      render(conn, "show.html", match: match, user_id:
         user id)
    else
      redirect(conn, to: "/lobby")
    end
  end
end
```
Upravljač će preko id-a meča iz baze dohvatiti podatke o meču. Ako igra nije gotova, pokazat će se trenutno stanje igre i moći će se dalje igrati. Ako je igra gotova, preusmjerit će se na lobby. Upravljaču treba i pripadni pogled MatchView:

lib/checkers web/views/match view.ex

defmodule CheckersWeb .MatchView do use CheckersWeb : view

### end

Pogled treba i predložak lib/checkers\_web/templates/match/show.html.eex koji je dostupan na [8]. Predložak se sastoji od tablice koja će se popuniti figuricama na odgovarajućim mjestima. Ispod tablice ispisivat će se koji igrač je na redu, a postoji i gumb za predaju. Dodajmo još i CSS datoteku assets/css/match.css koja je dostupna na [8] te ju uvezimo u glavnu CSS datoteku:

```
assets/css/app.css
@import "./ match.css";
```
Sve slike koje ćemo koristiti stavljaju se u mapu assets/static/images, a dostupne su na [8]. Želimo da korisnika preusmjeri na igru kad prihvati poziv za nju, no prije toga novu igru treba napraviti. U tu svrhu u kanal UserChannel treba dodati sljedeće:

lib/checkers web/channels/user channel.ex

```
alias Checkers. GameServer
def handle_in("accept", params , socket) do
  result = GameServer.create_matrix(charams["destId"],
     params["sourceId"])
  case result do
    \{ : \text{ok}, match\} ->
      broadcast !( socket , "accept", %{
      source_id: params["sourceId"],
      dest_id: params["destId"],
      match id: match.id
      })
      {:reply, :ok, socket}
     ->
      {:noreply , socket}
  end
end
```
Za samo preusmjeravanje nakon prihvaćanja poziva, u datoteci assets/js/lobby.js na kraj funkcije onReady treba dodati:

assets/js/lobby.js

```
channel_user .on("accept", resp => {
  if(resp.source_id == userId) {
    window.location.href = "/match/" + resp.match_id
```
} })

I u istoj datoteci u funkciji Invite nakon linija:

```
assets/js/lobby.js
channel_invite .on("accept", resp => {
    if(resp.dest_id != userId || resp.source_id
       != id) return
```
treba dodati liniju:

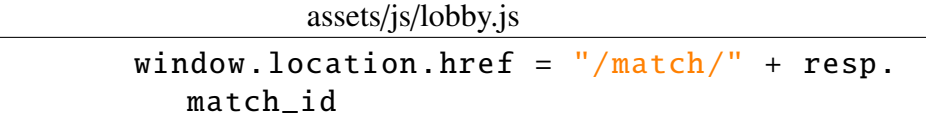

Za komunikaciju na stranici gdje će se igrati igra potreban je novi kanal MatchChannel pa ga dodajmo u UserSocket:

```
lib/checkers web/channels/user socket.ex
channel "match :*", CheckersWeb . MatchChannel
```
MatchChannel treba i izraditi:

```
lib/checkers web/channels/match channel.ex
```

```
defmodule CheckersWeb . MatchChannel do
  use CheckersWeb , :channel
  def join("match:" <> match_id , _params , socket) do
    {:ok , assign(socket , :match_id , String. to_integer(
       match_id))}
  end
  alias Checkers.Accounts
  def handle_in(event , params , socket) do
    user = Accounts.get_user !( socket.assigns.user_id)
    handle_in(event , params , user , socket)
  end
  alias Checkers. GameServer
```

```
def handle_in("surrender", params , user , socket) do
  result = GameServer.surrender(params["matchId"],
     user.id)
  case result do
    \{ : \text{ok. match} \ \text{--} \}broadcast !( socket , "move", %{
         board_string: match.board ,
         turn_id: match.turn_id ,
         extra turn: match.extra turn.
         winner_id: match.winner_id ,
         white_id: match.white_id ,
         black_id: match.black_id
      })
      {:reply, :ok, socket}
    \overline{\phantom{0}}{:noreply , socket}
  end
end
def handle_in("move", params , user , socket) do
  old_coord = \mathscr{C}: x \Rightarrow params["oldCoord"]["x"], :y =>
     params["oldCoord"]["y"]}
  new\_coord = %{} x \implies params["newCoord"] [ "x"] , :y =>params["newCoord"]["y"]}
  result = GameServer.move(params["matchId"], user.id ,
      old_coord , new_coord)
  case result do
    {:ok, match} ->
      broadcast !( socket , "move", %{
         board_string: match.board ,
         turn_id: match.turn_id ,
         extra_turn: match.extra_turn ,
         winner_id: match.winner_id ,
         white_id: match.white_id ,
         black_id: match.black_id
      })
      {:reply, :ok, socket}
```

```
\rightarrow{:noreply , socket}
        end
  end
end
```
Kanal će se brinuti da na primljeni događaj move poslužitelju javi koji potez treba napraviti ili da na događaj surrender poslužitelju javi da se igrač predao. Za prikaz i samu interakciju s igrom bit će zadužena datoteka assets/js/match.js koja je dostupna na [8]. Uvezimo ju u glavnu JS datoteku:

assets/js/app.js import Match from "./ match" Match.init(socket, document.getElementById("match"))

Match. js će u svakom trenutku crtati trenutno stanje ploče. Igrač koji je na redu može kliknuti na svoju figuricu nakon čega mu se prikazuje na koja polja ta figurica može doći. Valjanim potezom šalju se podaci kanalu te se crta novo stanje ploče. Korisniku želimo omogućiti da vidi i trenutne mečeve u kojima se nalazi te da vidi rezultate zadnjih nekoliko mečeva. Zato u kontekst Games dodajemo sljedeće:

lib/checkers/games.ex

```
def current_matches (id) do
  Repo.all(from(m in Match, where: (m.white_id == 1d)or m.black_id == 'id) and is\_nil(m.winner_id))end
def last_matches (id) do
  Repo.all(from(m in Match, where: (m.white_id == 1d)or m.black_id == 'id) and (m.winner_id == m.white_id or m.winner_id == m.black_id), order_by:
      [desc: :updated_at], limit: 10))
end
```
Funkcije pomoću Ecto upita dohvaćaju trenutne kao i zadnjih deset mečeva. U upravljaču LobbyController potrebno je akciju show izmijeniti na sljedeći način:

lib/checkers web/controllers/lobby controller.ex

alias Checkers.Games def show(conn, \_) do

```
user_id = get\_session(conn, :user_id)current_matches = Games. current_matches (user_id)
 render(conn, "show.html", user_id: user_id,
    current matches: current matches)
end
```
Samo smo dodali da upravljač prosljeđuje podatke o trenutnim mečevima. U pogled LobbyView za izvlačenje podataka o trenutnim mečevima dodajemo sljedeće:

lib/checkers\_web/views/lobby\_view.ex

```
alias Checkers.Accounts
def get_details ( current_matches ) do
  Enum.reduce(current_matches , [], fn x, acc ->
    white = Accounts.get_user !(x.white_id)
    black = Accounts.get_user !(x.black_id)
    acc + f{x.id, white.username, black.username}# {key + 1, Map.put(acc , key , {x.id , x.white_id , x
       .black_id})}
  end)
end
```
Izvučene podatke prikazujemo u predlošku dodavanjem novog <div> elementa:

```
lib/checkers web/templates/lobby/show.html.eex
<div class="col">
     <h3 >Your current matches </h3 >
     <div id="current -matches">
            \langle u \rangle\langle\% = \text{for } \{\text{id}, \text{white}, \text{black}\}\rangleget_details ( @current_matches ) do %>
                       \langleli>\langle%= link white \langle> " vs " \langle>
                           black, to: Routes.match path (
                            @conn, : show, id) %></li>
                 <% end %>
            \langle/ul \rangle\langle/div >\langle/div\rangle
```
Korisnik u ovom trenu u lobbyju može vidjeti svoje trenutne mečeve. Preostaje samo prikaz prošlih mečeva. Za to je potrebno u upravljaču UserController akciju show zamijeniti sljedećim kodom:

```
lib/checkers web/controllers/user controller.ex
```

```
alias Checkers.Games
def show(conn, \frac{1}{2} \frac{1}{d} \frac{1}{d} \Rightarrow id \}) do
  user = Accounts.get_user(id)
  last_matches = Games. last_matches (id)
  render(conn, "show.html", user: user, last_matches:
      last_matches )
end
```
Upravljač prosljeđuje podatke o posljednjim mečevima pogledu. U pogledu dodajemo funkciju koja izvlači proslijeđene podatke:

```
lib/checkers_web/views/user_view.ex
```

```
alias Checkers.Accounts
def get_details ( last_matches ) do
  Enum.reduce last_matches, \lceil \cdot \rceil, fn x, acc ->
    white = Accounts.get_user!(x.white_id)black = Accounts.get_user !(x.black_id)
    winner =
      if x.winner_id == x.white_id do
        white
      else
        black
      end
    acc ++ [{white.username , black.username , winner.
       username, x.white_id, x.black_id, x.winner_id}]
  end
end
```
Da bi se proslijeđeni podaci prikazali, sadržaj predloška zamijenimo sljedećim:

lib/checkers web/templates/user/show.html.eex

```
<h3 ><%= @user.username %>'s recent matches </h1 >
<div id="last -matches">
 <table><tbody >
   <tr ><th >White <img src=" <%= Routes. static_path (@conn , "/
       images/white_pawn.png")%>" alt="white"></th>
    <th >Black <img src=" <%= Routes. static_path (@conn , "/
       images/black_pawn.png")%>" alt="black"></th>
```

```
<th >Winner <img src=" <%= Routes. static_path (@conn , "
       /images/winner.png")%>" alt="winner"></th>
   \langle tr>
   <%= for {white , black , winner , white_id , black_id ,
      winner_id <- get_details (@last_matches) do %>
   <tr> <td> <%= link white, to: Routes.user_path(@conn,
       : show, white_id) %> </td> <td> <%= link black, to
      : Routes.user_path(@conn , :show , black_id) %> </td
      > <td> <%= link winner, to: Routes.user_path(@conn
      , : show, winner_id) %> </td> </tr>
   <% end %>
  </tbody >
 \langle/table>
\langle div \rangle
```
I za kraj ćemo samo još u novu datoteku assets/css/show\_user.css staviti sljedeće:

```
assets/css/show user.css
```

```
#last -matches img {
    width: 20;
    height: 20px;
}
```
te ju uvesti u glavnu CSS datoteku:

assets/css/app.css

```
@import "./ show_user.css";
```
# **Bibliografija**

- [1] *Web stranice PostgreSQL-a*, https://www.postgresql.org/download/, 1996, posjećeno u kolovozu 2020.
- [2] *Web stranice Ecto dokumentacije*, https://hexdocs.pm/ecto/Ecto.html, 2012, posjećeno u kolovozu 2020.
- [3] *Web stranice Elixira*, https://elixir-lang.org/, 2012, posjeceno u kolovozu ´ 2020.
- [4] *Web stranice Elixirove dokumentacije*, https://hexdocs.pm/elixir/Kernel. html, 2012, posjećeno u kolovozu 2020.
- [5] *Web stranice Phoenix dokumentacije*, https://hexdocs.pm/phoenix/Phoenix. html, 2012, posjećeno u kolovozu 2020.
- [6] *Github stranica dwyl-a*, https://github.com/dwyl/learn-elixir, 2016, posjećeno u kolovozu 2020.
- [7] *Web stranice Elixir School-a*, https://elixirschool.com/en/, 2018, posjeceno ´ u kolovozu 2020.
- [8] *Aplikacija izradena za potrebe diplomskog rada*, https://github.com/ teskeras/checkers, 2020, posjećeno u kolovozu 2020.
- [9] *Upute za instalaciju inotify*, https://hexdocs.pm/phoenix/installation. html#inotify-tools-for-linux-users, 2020, posjećeno u kolovozu 2020.
- [10] *Web stranice Node.js-a*, https://nodejs.org/en/, 2020, posjeceno u kolovozu ´ 2020.
- [11] Web stranice Phoenix okruženja, https://www.phoenixframework.org/, 2020, posjećeno u kolovozu 2020.
- [12] Ulisses Almeida, *Learn Functional Programming with Elixir*, The Pragmatic Bookshelf, 2018.
- [13] José Valim Chris McCord, Bruce Tate, *Programming Phoenix*, The Pragmatic Programmers, 2016.
- [14] Lance Halvorsen, *Functional Web Development with Elixir, OTP, and Phoenix*, The Pragmatic Programmers, 2018.

## **Sažetak**

U ovom radu prezentirani su programski jezik Elixir i okruženje Phoenix. Elixir je funkcijski programski jezik poznat po brzini i produktivnosti. Phoenix je MVC okruženje za razvoj web aplikacija i napisan je u Elixiru.

U prvom poglavlju opisali smo Elixir. Na samom početku objašnjeno je kako ga instalirati i koristiti. Naveli smo kako koristiti varijable i funkcije. Opisali smo provodenje kontrole toka. Objasnili smo što su rekurzivne funkcije. Pojasnili smo što su to funkcije višeg reda. Na kraju poglavlja dotakli smo se nečistih funkcija.

U drugom poglavlju opisan je Phoenix. Najprije je opisano kako instalirati Phoenix i koristiti ga. Građenjem aplikacije upoznajemo se s osnovnim dijelovima kao što su upravljač i pogled. Objasnili smo što je Ecto i kako se upravlja bazom podataka. Naveli smo kako provesti autentifikaciju korisnika. Na kraju smo objasnili što su kanali i kako preko njih komunicirati.

# Summary

In this thesis, Elixir programming language and Phoenix framework are presented. Elixir is a functional programming language famous for his speed and productivity. Phoenix is an MVC framework for web development written in Elixir.

In the first chapter, we described Elixir. In the beginning, it was explained how to install and use it. We stated how to use variables and functions. We described the control flow. We explained what recursive functions are. We clarified what higher-order functions are. In the end, we touched upon impure functions.

In the second chapter, Phoenix was described. Firstly, it was described how to install Phoenix and use it. Building an application familiarizes ourselves with basic parts like controller and view. We explained what Ecto is and how to manage a database. We stated how to perform user authentication. In the end, we explained what channels are and how to communicate through them.
## $\check{Z}$ ivotopis

Rođen sam 14. srpnja 1993. godine u Zagrebu. Nakon završene Osnovne škole Jurja Habdelića 2008. godine upisujem Gimnaziju Velika Gorica u Velikoj Gorici. Završio sam sa školovanjem 2012. godine te tada upisujem preddiplomski studij matematike na Prirodoslovno-matematičkom fakultetu u Zagrebu. Stjecanjem titule sveučilišnog prvostupnika matematike 2017. godine završavam preddiplomski studij te iste godine upisujem diplomski studij Računarstva i matematike, također na Prirodoslovno-matematičkom fakultetu u Zagrebu.